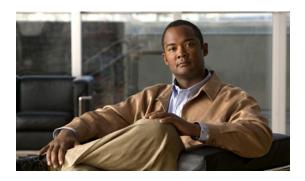

# **Configuring System Components**

#### Last Updated: October 20, 2009

Command-line interface (CLI) commands are available to configure Cisco Unity Express system components. You enter some commands in EXEC mode and others in configuration mode.

This chapter describes how to configure the following basic Cisco Unity Express components:

- SIP parameters that Cisco Unity Express must communicate with Cisco Unified Communications Manager Express (Cisco Unified CME).
- JTAPI parameters that Cisco Unity Express must communicate with Cisco Unified Communications Manager.
- Other Cisco Unity Express system components such as Prompts, Scripts, Applications, Triggers, and so on.

All the procedures in this chapter can be implemented using either CLI commands or the graphical user interface (GUI) options. Use the CLI procedures for:

- Bulk provisioning
- Scripting
- Upgrading
- Troubleshooting systems

This chapter contains the following procedures for configuring Cisco Unity Express system components:

- Configuring SIP Call Control Parameters, page 54
  - Configuring the SIP Proxy Server Location for Cisco Unity Express, page 54
  - Configuring the Call Transfer Mode, page 56
  - Configuring DTMF Options, page 57
  - Configuring the MWI Notification Option, page 61
  - Configuring the MWI On and Off Extensions (Not Available in Cisco SRST Mode), page 64
  - Configuring Centralized Cisco Unity Express, page 67
  - Configuring FAX Support for Centralized Cisco Unity Express, page 72
  - Configuring NonSubscriber Distribution Lists for Centralized Cisco Unity Express, page 73
  - Configuring Cisco Unified CME SIP Options for RFC Compliance, page 73
- Configuring JTAPI Parameters (Cisco Unified Communications Manager Only), page 75
- Managing Scripts, page 79

- Managing Prompts, page 81
- Managing Applications, page 87
- Managing Triggers, page 94
- Configuring Holiday Lists, page 102
- Configuring Business Hours, page 108
- Configuring System-Wide Fax Parameters, page 114
- Configuring SMTP Parameters, page 116
- Configuring Historical Reporting, page 118

# **Configuring SIP Call Control Parameters**

This section contains:

- Configuring the SIP Proxy Server Location for Cisco Unity Express, page 54
- Configuring the Call Transfer Mode, page 56
- Configuring DTMF Options, page 57
- Configuring the MWI Notification Option, page 61
- Configuring the MWI On and Off Extensions (Not Available in Cisco SRST Mode), page 64
- Configuring Cisco Unified CME SIP Options for RFC Compliance, page 73

## **Configuring the SIP Proxy Server Location for Cisco Unity Express**

The Session Initiation Protocol (SIP) proxy server resides on the router where Cisco Unified CME is installed. Cisco Unified CME can be installed on a different router from where the Cisco Unity Express hardware and software is installed. The SIP proxy server location information must be configured properly to enable all communications between Cisco Unity Express and Cisco Unified CME. The SIP proxy server also enables the message waiting indicators (MWIs) to work with the Cisco Unity Express voice-mail application.

## **Required Data for This Procedure**

The following information is required to configure the SIP proxy server:

- Hostname or IP address of the router where the SIP proxy server resides
- UDP port of the router where the SIP proxy server resides

#### **SUMMARY STEPS**

- 1. config t
- 2. ccn subsystem sip
- 3. gateway address ip-address
- 4. gateway port port-number
- 5. end

- 6. show ccn subsystem sip
- 7. copy running-config startup-config

#### **DETAILED STEPS**

|        | Command or Action                                               | Purpose                                                                                                    |
|--------|-----------------------------------------------------------------|----------------------------------------------------------------------------------------------------|
| Step 1 | config t                                                        | Enters configuration mode.                                                                                                |
|        | Example: se-10-0-0-0# config t                                  |                                                                                                    |
| Step 2 | ccn subsystem sip                                               | Enters SIP configuration mode.                                                                                            |
|        | Example: se-10-0-0-0# ccn subsystem sip                         |                                                                                                    |
| Step 3 | gateway address ip-address                                      | Specifies the hostname or IP address of the router where the SIP proxy server resides.                                    |
|        | Example:<br>se-10-0-0-0(config-sip)# gateway address 10.100.6.9 |                                                                                                    |
| Step 4 | gateway port port-number                                        | Specifies the UDP port number on which the SIP proxy server listens for incoming SIP messages. The default value is 5060. |
|        | Example: se-10-0-0(config-sip)# gateway port 5060               | <b>Note</b> We strongly recommend that you do not change this port number.                                                |
| Step 5 | end                                                             | Returns to privileged EXEC mode.                                                                                          |
|        | <pre>Example: se-10-0-0(config-sip)# end</pre>                  |                                                                                                    |
| Step 6 | show ccn subsystem sip                                          | Displays the SIP subsystem parameters.                                                                                    |
|        | Example: se-10-0-0-0# show ccn subsystem sip                    |                                                                                                    |
| Step 7 | copy running-config startup-config                              | Copies the configuration changes to the startup configuration.                                                            |
|        | Example: se-10-0-0-0# copy running-config startup-config        |                                                                                                    |

## **Examples**

OL-14010-3

The following example illustrates the show ccn subsystem sip output, which displays the SIP gateway IP address and SIP port number:

se-10-0-0-0# show ccn subsystem sip

SIP Gateway: 10.100.6.9 SIP Port Number: 5060

DTMF Relay: sip-notify, sub-notify

MWI Notification: sub-notify Transfer Mode: refer-consult SIP RFC Compliance:
se-10-0-0-0#

Pre-RFC3261

# **Configuring the Call Transfer Mode**

Cisco Unity Express permits configuration of attended and semiattended call transfer modes in addition to blind transfers.

#### **SUMMARY STEPS**

- 1. config t
- 2. ccn subsystem sip
- 3. transfer-mode {attended | semi-attended | blind refer | blind bye-also]}
- 4. end
- 5. show ccn subsystem sip

|        | Command or Action                                                      | Purpose                                                                                                    |
|--------|------------------------------------------------------------------------|----------------------------------------------------------------------------------------------------|
| Step 1 | config t                                                               | Enters configuration mode.                                                                                                    |
|        | Example:<br>se-10-0-0-0# config t                                      |                                                                                                    |
| Step 2 | ccn subsystem sip                                                      | Enters SIP configuration mode.                                                                                                    |
|        | Example: se-10-0-0-0(config)# ccn subsystem sip                        |                                                                                                    |
| Step 3 | transfer-mode {attended   semi-attended   blind refer                  | Specifies the transfer mode.                                                                                                    |
|        | <pre>Example: se-10-0-0-0(config-sip)# transfer-mode blind refer</pre> | • attended—Transfers calls in attended mode using the REFER method. The transfer is completed when the destination extension answers the call.                                           |
|        |                                                                        | • semi-attended—Transfers calls in semi-attended mode using the REFER method. The transfer is completed when the destination extension is ringing.                                       |
|        |                                                                        | • <b>blind refer</b> —Transfers calls without consulting using the REFER method.                                                                                                    |
|        |                                                                        | • blind bye-also—Transfers calls without consulting using the BYE/ALSO method. Cisco Unity Express uses this method if the remote end does not support REFER. This is the default value. |

|        | Command or Action                   | Purpose                                |
|--------|-------------------------------------|----------------------------------------|
| Step 4 | end                                 | Returns to privileged EXEC mode.       |
|        |                                     |                                        |
|        | Example:                            |                                        |
|        | se-10-0-0-0(config-sip)# <b>end</b> |                                        |
| Step 5 | show ccn subsystem sip              | Displays SIP configuration parameters. |
|        |                                     |                                        |
|        | Example:                            |                                        |
|        | se-10-0-0# show ccn subsystem sip   |                                        |

#### **Examples**

The following is example output of the **show ccn subsystem sip** command.

```
SIP Gateway: 172.19.167.208
SIP Port Number: 5060
DTMF Relay: sip-notify rtp-nte
MWI Notification: outcall
Transfer Mode: blind (REFER)
SIP RFC Compliance: Pre-RFC3261
```

se-10-0-0-0# show ccn subsystem sip

## **Configuring DTMF Options**

The listed options are available for handling incoming and outgoing DTMF signals for SIP calls from Cisco Unified CME and Cisco SRST mode.

Cisco Unity Express provides the following options for transferring DTMF signals for incoming and outgoing SIP calls.

• rtp-nte—Uses the media path to relay incoming and outgoing DTMF signals.

To use the **rtp-nte** option, verify that the Cisco IOS SIP gateway is configured to use RTP-NTE for SIP calls, as shown in the following example:

```
dial-peer voice 1000 voip
destination-pattern 6700
session protocol sipv2
session target ipv4:10.100.9.6
dtmf-relay rtp-nte
codec g711ulaw
no vad
```

- **sub-notify**—Uses Subscribe and Notify messages to relay incoming DTMF signals to Cisco Unity Express. This option is not available for outgoing DTMF signals from Cisco Unity Express.
- info—Uses the Info message to relay outgoing DTMF signals from Cisco Unity Express to the Cisco IOS SIP gateway. This option is not available for incoming DTMF signals to Cisco Unity Express.
- sip-notify—Uses Unsolicited-Notify messages for incoming and outgoing DTMF signals.

To use the **sip-notify** option, verify that the Cisco IOS SIP gateway is configured to use Unsolicited NOTIFY for SIP calls, as shown in the following example:

```
dial-peer voice 1 voip
```

```
destination-pattern 6700 session protocol sipv2 session target ipv4:10.100.9.6 dtmf-relay sip-notify codec g711ulaw no vad
```

You can configure more than one option for transferring DTMF signals. The order in which you configure the options determines their order of preference.

Table 5 shows the various option combinations, the remote end capability, and the signaling option for incoming and outgoing DTMF signals.

Table 5 DTMF Relay Option Combinations

| Cisco Unity Express<br>Configuration     | Option Supported at<br>Remote End | Option for Incoming<br>DTMF to<br>Cisco Unity Express | Option for Outgoing<br>DTMF from<br>Cisco Unity Express |
|------------------------------------------|-----------------------------------|-------------------------------------------------------|---------------------------------------------------------|
| sub-notify                               | _                                 | sub-notify                                            | no DTMF                                                 |
| info                                     | _                                 | no DTMF                                               | info                                                    |
| rtp-nte                                  | rtp-nte                           | rtp-nte                                               | rtp-nte                                                 |
| sip-notify                               | sip-notify                        | sip-notify                                            | sip-notify                                              |
| sip-notify, rtp-nte                      | rtp-nte, sip-notify               | sip-notify <sup>1</sup>                               | sip-notify <sup>1</sup>                                 |
| sip-notify, rtp-nte                      | rtp-nte                           | rtp-nte                                               | rtp-nte                                                 |
| sip-notify, info                         | sip-notify                        | sip-notify                                            | sip-notify                                              |
| sip-notify, info                         | no support <sup>2</sup>           | no DTMF                                               | info                                                    |
| sip-notify, sub-notify                   | sip-notify                        | sip-notify                                            | sip-notify                                              |
| sip-notify, sub-notify                   | no support <sup>2</sup>           | sub-notify                                            | sub-notify                                              |
| sip-notify, rtp-nte, info                | rtp-nte                           | rtp-nte                                               | rtp-nte                                                 |
| sip-notify, rtp-nte, info                | sip-notify                        | sip-notify                                            | sip-notify                                              |
| sip-notify, rtp-nte, info                | no support <sup>2</sup>           | no DTMF                                               | info                                                    |
| sip-notify, rtp-nte, sub-notify          | rtp-nte                           | rtp-nte                                               | rtp-nte                                                 |
| sip-notify, rtp-nte, sub-notify          | sip-notify                        | sip-notify                                            | sip-notify                                              |
| sip-notify, rtp-nte, sub-notify          | no support <sup>2</sup>           | sub-notify                                            | no DTMF                                                 |
| sub-notify, info                         | _                                 | sub-notify                                            | info                                                    |
| rtp-nte, sub-notify                      | rtp-nte                           | rtp-nte                                               | rtp-nte                                                 |
| rtp-nte, sub-notify                      | no support <sup>2</sup>           | sub-notify                                            | no DTMF                                                 |
| rtp-nte, info                            | rtp-nte                           | rtp-nte                                               | rtp-nte                                                 |
| rtp-nte, info                            | no support <sup>2</sup>           | no DTMF                                               | info                                                    |
| sip-notify, rtp-nte,<br>sub-notify, info | sip-notify, rtp-nte               | sip-notify                                            | sip-notify                                              |

Table 5 DTMF Relay Option Combinations (continued)

| Cisco Unity Express<br>Configuration  | Option Supported at<br>Remote End | Option for Incoming<br>DTMF to<br>Cisco Unity Express | Option for Outgoing<br>DTMF from<br>Cisco Unity Express |
|---------------------------------------|-----------------------------------|-------------------------------------------------------|---------------------------------------------------------|
| sip-notify, rtp-nte, sub-notify, info | rtp-nte                           | rtp-nte                                               | rtp-nte                                                 |
| sip-notify, rtp-nte, sub-notify, info | no support <sup>2</sup>           | sub-notify                                            | info                                                    |

- 1. For incoming call. For outgoing call, the remote end decides between rtp-nte and sip-notify.
- 2. No support for rtp-nte and sip-notify.

#### **SUMMARY STEPS**

- 1. config t
- 2. ccn subsystem sip
- 3. dtmf-relay {rtp-nte | sub-notify | info | sip-notify}

  To configure more than one signal option, specify them using a single dtmf-relay command.
- 4. end
- 5. show ccn subsystem sip

|        | Command or Action                    | Purpose                        |
|--------|--------------------------------------|--------------------------------|
| Step 1 | config t                             | Enters configuration mode.     |
|        |                                      |                                |
|        | Example:                             |                                |
|        | se-10-0-0-0# <b>config t</b>         |                                |
| Step 2 | ccn subsystem sip                    | Enters SIP configuration mode. |
|        |                                      |                                |
|        | Example:                             |                                |
|        | se-10-0-0(config)# ccn subsystem sip |                                |

|        | Command or Action                                                     | Purpose                                                                                                    |
|--------|-----------------------------------------------------------------------|----------------------------------------------------------------------------------------------------|
| Step 3 | <pre>dtmf-relay {rtp-nte   sub-notify   info   sip-notify}</pre>      | Specifies the DTMF signal handling option. Use a single <b>dtmf-relay</b> command to specify more than one DTMF option. |
|        | Example:<br>se-10-0-0-0(config-sip)# dtmf-relay sip-notify<br>rtp-nte | • <b>rtp-nte</b> —Uses the media path to relay incoming and outgoing DTMF signals.                                      |
|        | rep-nee                                                               | Note Verify that the Cisco IOS gateway has a dial-peer configured to use <b>rtp-nte</b> .                               |
|        |                                                                       | sub-notify—Uses Subscribe and Notify<br>messages to relay for incoming DTMF signals to<br>Cisco Unity Express.          |
|        |                                                                       | • info—Uses the Info message to relay outgoing DTMF signals from Cisco Unity Express to the Cisco IOS SIP gateway.      |
|        |                                                                       | • <b>sip-notify</b> —Uses Unsolicited-Notify messages to relay incoming and outgoing DTMF signals.                      |
|        |                                                                       | Note Verify that the Cisco IOS gateway has a dial-peer configured to use sip-notify.                                    |
| Step 4 | end                                                                   | Returns to privileged EXEC mode.                                                                                        |
|        | Example:<br>se-10-0-0(config-sip)# end                                |                                                                                                    |
| Step 5 | show ccn subsystem sip                                                | Displays SIP configuration parameters.                                                                                  |
|        | Example:<br>se-10-0-0-0# show ccn subsystem sip                       |                                                                                                    |

## **Examples**

The following example displays the output of the **show ccn subsystem sip** command.

se-10-0-0-0# show ccn subsystem sip

SIP Gateway: 172.19.167.208

SIP Port Number: 5060

DTMF Relay: sip-notify rtp-nte

MWI Notification: outcall

Transfer Mode: consult (REFER) SIP RFC Compliance: Pre-RFC3261

## **Configuring the MWI Notification Option**

Cisco Unity Express expands MWI status update capability to include Cisco Unified Communications Manager and Cisco SRST mode. Three notification options are available:

- Outcall Notification (Not Available in Cisco SRST Mode), page 61
- Sub-Notify Notification, page 61
- Unsolicited Notification, page 62

From the GUI, select **Voice Mail > Message Waiting Indicators > Settings** to configure the MWI notification option.

#### **Outcall Notification (Not Available in Cisco SRST Mode)**

Only Cisco Unified CME can use the SIP **outcall** mechanism for generating MWI notifications. Outcall will not work in Cisco SRST mode.

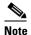

If the MWI notification option is **outcall**, configure the MWI on and off extensions. See "Configuring the MWI On and Off Extensions (Not Available in Cisco SRST Mode)" on page 64.

The **outcall** option is available for backward compatibility. We recommend that you use either **sub-notify** or **unsolicited** for the MWI notification option.

To use the **outcall** option, Cisco Unified CME must configure two ephone-dns that are registered to receive MWI notifications as follows:

```
ephone-dn 30
number 8000....
mwi on
.
.
ephone-dn 31
number 8001....
mwi off
```

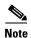

The number of dots in the above example must be equal to the extension length of the phones connected to Cisco Unified CME.

## **Sub-Notify Notification**

Both Cisco Unified CME and Cisco Unified Communications Manager in SRST mode can use the **sub-notify** mechanism for generating MWI notifications. With this mechanism, the MWI notifications will reflect the accurate status of messages in a subscriber's voice mailbox.

After an ephone-dn is configured with the **sub-notify** option, Cisco Unified CME sends a Subscribe message to Cisco Unity Express to register the phone for MWI notifications. When a new voice message arrives in the voice mailbox for the ephone-dn, Cisco Unity Express updates the MWI status. If Cisco Unity Express does not receive the Subscribe message for the ephone-dn, Cisco Unity Express will not update the MWI status when a new message arrives.

To use the **sub-notify** option, Cisco Unified CME must configure each ephone-dn that is registered to receive MWI notifications as follows:

#### For Cisco IOS Releases Prior to 12.3(11)T7

```
sip-ua
.
.
.
. mwi-server ipv4:10.100.9.6 transport udp port 5060
  number 2010
.
ephone-dn 35
  mwi sip
```

#### For Cisco IOS Releases 12.3(11)T7 and Later Releases

```
sip-ua
.
.
.
. mwi-server ipv4:10.100.9.6 transport udp port 5060
  number 2010
.
ephone-dn 35
  mwi sip
```

#### For Cisco SRST Mode

```
sip-ua
.
.
.
. mwi-server ipv4:10.100.9.6 transport udp port 5060
number 2010
.
call-manager-fallback.
mwi relay
```

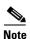

The SIP server IP address used in these commands must be the IP address of Cisco Unity Express. In the examples shown above, this is 10.100.9.6.

#### **Unsolicited Notification**

Both Cisco Unified CME and Cisco Unified Communications Manager in SRST mode can use the **unsolicited** mechanism for generating MWI notifications. With this mechanism, the MWI notifications will reflect the accurate status of messages in a subscriber's voice mailbox.

The **unsolicited** option does not require Cisco Unified CME to send a subscription request for each ephone-dn to Cisco Unity Express for MWI notifications. Cisco Unity Express sends Notify messages to Cisco Unified CME whenever the voice mailbox for any ephone-dn receives a new message. In this way, the MWI status reflects the current voice mailbox message status.

To use the **unsolicited** option, Cisco Unified CME must configure each ephone-dn that is registered to receive MWI notifications as follows:

#### For Cisco IOS Releases Prior to 12.3(11)T7

```
telephony-service
.
.
. mwi sip-server 10.100.9.6 transport udp port 5060 unsolicited number 2010
```

```
ephone-dn 35
mwi sip
```

#### For Cisco IOS Release 12.3(11)T7 and Later Releases

```
sip-ua
.
.
. mwi-server ipv4:10.100.9.6 transport udp port 5060 unsolicited
  number 2010
.
ephone-dn 35
  mwi sip

For Cisco SRST Mode
sip-ua
.
.
. mwi-server ipv4:10.100.9.6 transport udp port 5060 unsolicited
  number 2010
.
call-manager-fallback.
  mwi relay
```

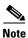

The SIP server IP address used in these commands must be the IP address of Cisco Unity Express. In the examples shown above, this is 10.100.9.6.

#### **SUMMARY STEPS**

- 1. config t
- 2. ccn subsystem sip
- 3. mwi sip {outcall | sub-notify | unsolicited}
- 4. end
- 5. show ccn subsystem sip

|        | Command or Action                    | Purpose                        |
|--------|--------------------------------------|--------------------------------|
| Step 1 | config t                             | Enters configuration mode.     |
|        |                                      |                                |
|        | Example:                             |                                |
|        | se-10-0-0-0# <b>config t</b>         |                                |
| Step 2 | ccn subsystem sip                    | Enters SIP configuration mode. |
|        |                                      |                                |
|        | Example:                             |                                |
|        | se-10-0-0(config)# ccn subsystem sip |                                |

|        | Command or Action                                       | Purpose                                                                                   |
|--------|---------------------------------------------------------|-------------------------------------------------------------------------------------------|
| Step 3 | <pre>mwi sip {outcall   sub-notify   unsolicited}</pre> | Specifies the MWI notification methods for SIP calls. The default is <b>outcall</b> .     |
|        | Example:<br>se-10-0-0-0(config-sip)# mwi sip sub-notify | • outcall —Sends MWI notifications using SIP outcall.                                     |
|        |                                                         | • <b>sub-notify</b> —Sends MWI notifications using SIP Notify.                            |
|        |                                                         | <ul> <li>unsolicited—Sends MWI notifications using<br/>SIP Unsolicited Notify.</li> </ul> |
| Step 4 | end                                                     | Returns to privileged EXEC mode.                                                          |
|        | Example:<br>se-10-0-0-0(config-sip)# end                |                                                                                           |
| Step 5 | show ccn subsystem sip                                  | Displays SIP configuration parameters.                                                    |
|        | Example: se-10-0-0-0# show ccn subsystem sip            |                                                                                           |

## **Examples**

The following example displays the output of the **show ccn subsystem sip** command.

se-10-0-0-0# show ccn subsystem sip

SIP Gateway: 172.19.167.208

SIP Port Number: 5060

DTMF Relay: sip-notify, sub-notify

MWI Notification: sub-notify
Transfer Mode: consult (REFER)

# Configuring the MWI On and Off Extensions (Not Available in Cisco SRST Mode)

Cisco Unity Express uses the MWI on and off extensions with the affected telephone extension to generate a SIP call to Cisco Unified CME, which changes the status of the telephone's MWI light.

This configuration is required only if the MWI notification option is configured as **outcall**. (See the earlier section "Configuring the MWI Notification Option" on page 61.)

## **Prerequisites**

Verify that the MWI on and off extensions are configured on Cisco Unified CME; otherwise, the MWI light will not work.

## **Required Data for This Procedure**

The following information is required to configure the MWI on and off extensions:

- Extension number dedicated to the MWI on extension
- Extension number dedicated to the MWI off extension

#### **SUMMARY STEPS**

- 1. config t
- 2. ccn application ciscomwiapplication
- 3. parameter strMWI\_ON\_DN on-extension
- 4. parameter strMWI\_OFF\_DN off-extension
- 5. end
- 6. copy running-config startup-config

|        | Command of Action                                                               | Purpose                                                                                                    |
|--------|---------------------------------------------------------------------------------|----------------------------------------------------------------------------------------------------|
| Step 1 | config t                                                                        | Enters configuration mode.                                                                                                   |
|        | Example:<br>se-10-0-0-0# config t                                               |                                                                                                    |
| Step 2 | ccn application ciscomwiapplication                                             | Enters configuration mode for the MWI application.                                                                           |
|        | Example: se-10-0-0(config)# ccn application ciscomwiapplication                 |                                                                                                    |
| Step 3 | parameter strMWI_ON_DN on-extension                                             | Assigns the <i>on-extension</i> value as the MWI on extension. Use the same on extension as configured on Cisco Unified CME. |
|        | <pre>Example: se-10-0-0(config-application) # parameter strMWI_ON_DN 8000</pre> | on cisco onnica civil.                                                                                                    |
| Step 4 | parameter strMWI_OFF_DN off-extension                                           | Assigns the <i>off-extension</i> value as the MWI off extension. Use the same off extension as configured                    |
|        | Example: se-10-0-0-0(config-application) # parameter strMWI_OFF_DN 8001         | on Cisco Unified CME.                                                                                                    |
| Step 5 | end                                                                             | Returns to privileged EXEC mode.                                                                                             |
|        | <pre>Example: se-10-0-0(config-application)# end</pre>                          |                                                                                                    |
| Step 6 | copy running-config startup-config                                              | Copies the configuration changes to the startup configuration.                                                               |
|        | Example:<br>se-10-0-0-0# copy running-config startup-config                     |                                                                                                    |

## **Configuring the Inclusion of Envelope Information in SIP MWI Notifications**

To determine whether envelope information is included in SIP MWI notifications, use the **mwi envelope-info** command.

Enabling the inclusion of envelope information in SIP MWI notifications does not effect whether Cisco Unity Express accepts MWI subscriptions that request envelope information. It only determines whether envelope information is not included in SIP MWI notifications and it effects only the content of MWI messages generated by Cisco Unity Express. Disabling the inclusion of envelope information does not terminate existing MWI subscriptions. After it is enabled, subsequent MWI notifications include envelope information for any existing MWI subscription that requested with envelope information

### **Prerequisites**

- Cisco Unity Express 3.2 or a later version
- The **mwi envelope-info** command is relevant only when the **mwi sip sub-notify** command is used. For more information about the **mwi sip sub-notify** command, see the earlier section "Configuring the MWI Notification Option" on page 61.)

#### **SUMMARY STEPS**

- 1. config t
- 2. ccn subsystem sip
- 3. mwi envelope-info
- 4. end
- 5. copy running-config startup-config

|        | Command of Action                                              | Purpose                                                                 |
|--------|----------------------------------------------------------------|-------------------------------------------------------------------------|
| Step 1 | config t                                                       | Enters configuration mode.                                              |
|        | Example:<br>se-10-0-0-0# config t                              |                                                                         |
| Step 2 | ccn subsystem sip                                              | Enters SIP configuration mode.                                          |
|        | Example: se-10-0-0-0(config)# ccn subsystem sip                |                                                                         |
| Step 3 | mwi envelope-info                                              | Enables the inclusion of envelope information in SIP MWI notifications. |
|        | <pre>Example: se-10-0-0-0(config-sip)# mwi envelope-info</pre> |                                                                         |

|        | Command of Action                                           | Purpose                                                        |
|--------|-------------------------------------------------------------|----------------------------------------------------------------|
| Step 4 | end                                                         | Returns to privileged EXEC mode.                               |
|        | <pre>Example: se-10-0-0(config-sip)# end</pre>              |                                                                |
| Step 5 | copy running-config startup-config                          | Copies the configuration changes to the startup configuration. |
|        | Example:<br>se-10-0-0-0# copy running-config startup-config |                                                                |

## **Configuring Centralized Cisco Unity Express**

Available in Cisco Unity Express 3.2 and later versions, the centralization feature enables the Cisco Unity Express NME to interoperate with up to ten Cisco Unified CME systems.

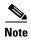

The Cisco Unity Express AIM-CUE/AIM2-CUE, NM-CUE, NM-CUE-EC and ISM-SRE-300-K9 modules support only one Cisco Unified CME system.

Geographically dispersed Cisco Unified CME systems can now be connected to Cisco Unity Express 3.2 across a WAN link. Cisco Unity Express can be co-located with one of these Cisco Unified CME systems, although it is not required.

Figure 1 Centralized Cisco Unity Express Deployment Topology

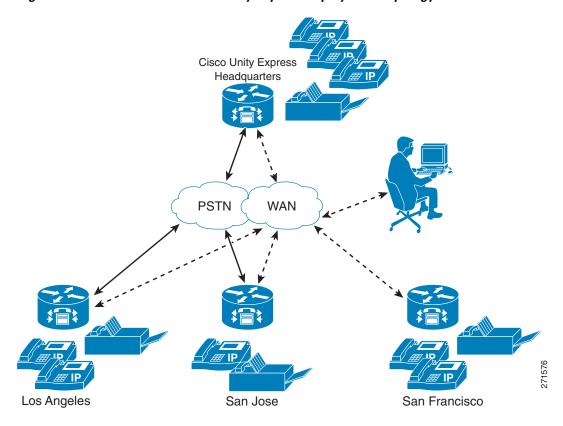

To interconnect more than ten Cisco Unified CME systems, you can use Cisco Unified Messaging Gateway to interconnect multiple Cisco Unity, Cisco Unity Express, and third party messaging systems.

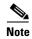

Cisco Unity Express does not support importing and/or managing Cisco Unified CME Extension Mobility (EM) users, only ephone users.

To receive the greatest benefit from the centralization feature, you must configure a single central Cisco Unified CME gateway to manage the company's dial-plan. This central Cisco Unified CME gateway is called the "local" site and is a predefined site on the system. The local site cannot be deleted.

Cisco Unity Express uses one SIP gateway for all outgoing calls and faxes. This SIP gateway must be aware of the company's dial-plan and be capable of routing calls from Cisco Unity Express to any Cisco Unified CME in the network. This gateway is configured independently of the sites, but by default, it routes to the Cisco Unified CME at the local site.

If you plan to use Outcall or Unsolicited Notify for MWI, the MWI relay must be enabled on the central (local) Cisco Unified CME and the other Cisco Unified CME routers must subscribe to this one. The central one will keep track of which numbers are defined where and pass on the MWI messages accordingly.

If you plan to use Subscribe-Notify for MWI, then the individual gateways must use Cisco Unity Express as their MWI server.

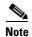

Cisco Unity Express does not support automatic MWI synchronization if the WAN link between Cisco Unity Express and Cisco Unified CME is disrupted. You must manually synchronize the MWI if it is out of synch.

The detailed MWI relay design guide, the MWI Relay section of the *Cisco Unified Communications Manager Express Solution Reference Network Design Guide*, is located at http://www.cisco.com/en/US/docs/voice\_ip\_comm/cucme/srnd/design/guide/cmesrnd.html.

The commands listed in the following are not available when Cisco Unity Express is working in Cisco Unified Communications Manager mode.

The following instructions describe how to provision Cisco Unified CME sites:

- Defining a Cisco Unified CME Site (Site Provisioning), page 69
- Deleting a Cisco Unified CME Site, page 71

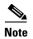

The following procedures replace the following EXEC mode command found in Cisco Unity Express 3.1 and earlier versions, whose purpose was to provision the single Cisco Unified CME it supported:

web admin cme hostname [hostname] username [username] password [password]. Although this command has not been deprecated, when you have multiple Cisco Unified CME systems, this command will apply only to the central (local) site.

## **Defining a Cisco Unified CME Site (Site Provisioning)**

## **Prerequisites**

Cisco Unity Express 3.2 or a later version

#### **SUMMARY STEPS**

- 1. config t
- 2. site name [site-name | local ]
- 3. site-hostname hostname
- 4. description "text"
- 5. web username username password password
- 6. web credentials hidden username-password-hash
- 7. xml username username password password
- 8. xml credentials hidden username-password-hash
- 9. exit
- **10**. **username** *username* **site** *site-name*
- 11. end
- **12. show site** [*site-name*]
- **13**. **show users site** [site-name]

|        | Command or Action                                                     | Purpose                                                                                                    |
|--------|-----------------------------------------------------------------------|----------------------------------------------------------------------------------------------------|
| Step 1 | config t                                                              | Enters configuration mode.                                                                                                    |
|        | Example: se-10-0-0-0# config t                                        |                                                                                                    |
| Step 2 | <pre>site name [site-name/local]</pre>                                | Creates a Cisco Unified CME site:                                                                                                    |
|        |                                                                       | site-name—The syntax for the site name is the same as the username, containing letters, numbers, hyphens, and/or dots, maximum 32 characters. |
|        | <pre>Example: se-10-0-0(config)# site name local</pre>                | local—Name of the central site.                                                                                                    |
| Step 3 | site-hostname hostname                                                | Sets the DNS hostname or IP address of the Cisco Unified CME site:                                                                            |
|        | Example:<br>se-10-0-0-0(config-site)# site-hostname 192.0.2.13        |                                                                                                    |
| Step 4 | description "text"                                                    | Configures a description for the site:                                                                                                    |
|        | <pre>Example: se-10-0-0(config-site)# description "San Jose HQ"</pre> | text—Description for a specific site. The description can have a maximum of 64 characters and must be bracketed by quotes.                    |

|         | Command or Action                                                                                                    | Purpose                                                                                                    |
|---------|----------------------------------------------------------------------------------------------------|----------------------------------------------------------------------------------------------------|
| Step 5  | web username username password password                                                                                                    | Configures the Web username and Web password for the site:                                                             |
|         | Example:                                                                                                    | username—Web username for the site.                                                                                    |
|         | se-10-0-0(config-site)# web username admin password pass18                                                                                                    | password—Web password for the site.                                                                                    |
| Step 6  | web credentials hidden username-password-hash                                                                                                    | Configures the hidden Web credentials for the site:                                                                    |
|         | Example: se-10-0-0-0(config-site) # web credentials hidden "GixGRq8cUmGIZDg9c8oX9EnfGWTYHfmPSd8ZZNgd+Y9J3xlk2B 35j0nfGWTYHfmPSd8ZZNgd+Y9J3xlk2B35j0nfGWTYHfmPSd8ZZ Ngd+Y9J3xlk2B35j0nfGWTYHfmP" | username-password-hash—Encrypted credentials for the Web username and password for the site.                           |
| Step 7  | xml username username password password                                                                                                    | Configures the XML username and Web password for the site:                                                             |
|         | Example:                                                                                                    | <i>username</i> —Web username for the site.                                                                            |
|         | se-10-0-0(config-site)# xml username user42 password password42                                                                                                    | password—Web password for the site.                                                                                    |
| Step 8  | xml credentials hidden username-password-hash                                                                                                    | Configures the hidden XML credentials for the site:                                                                    |
|         | Example: se-10-0-0-0(config-site) # xml credentials hidden "GixGRq8cUmFqrOHVxftjAknfGWTYHfmPSd8ZZNgd+Y9J3xlk2B 35j0nfGWTYHfmPSd8ZZNgd+Y9J3xlk2B35j0nfGWTYHfmPSd8ZZ Ngd+Y9J3xlk2B35j0nfGWTYHfmP" | username-password-hash—Encrypted credentials for<br>the Web username and password for the site.                        |
| Step 9  | exit                                                                                                    | Leaves site-configuration mode and returns to configuration mode.                                                      |
|         | <pre>Example: se-10-0-0(config-site)# exit</pre>                                                                                                    |                                                                                                    |
| Step 10 | username username site site-name                                                                                                    | Configures the site for the specified user. If you enter an incorrect username or site name, you get an error message. |
|         | Example:<br>se-10-0-0(config)# username jcwhite site sfo                                                                                                    | <i>username</i> —Name of the user associated with the site.                                                            |
|         | se to o o o confrg, a asername jewnice site sie                                                                                                    | sitename—Name of the site with which user is associated.                                                               |
| Step 11 | end                                                                                                    | Returns to privileged EXEC mode.                                                                                       |
|         | Example:<br>se-10-0-0-0(config)# end                                                                                                    |                                                                                                    |

|         | Command or Action                  | Purpose                                                           |
|---------|------------------------------------|-------------------------------------------------------------------|
| Step 12 | show site [site-name]              | (Optional) Displays information about a site:                     |
|         | Example:                           | site-name—Name of the site for which to display information.      |
|         | se-10-0-0-0# show site local       | If no site name is specified, information is shown for all sites. |
| Step 13 | show users site [site-name]        | (Optional) Displays the users associated with a site:             |
|         |                                    | site-name—Name of the site for which to display                   |
|         | Example:                           | users.                                                            |
|         | se-10-0-0-0# show users site local |                                                                   |

### **Deleting a Cisco Unified CME Site**

The following configuration mode command deletes a site. You cannot delete the local site.

no site name site-name

The syntax for the site name is the same as the username, containing letters, numbers, hyphens, and/or dots, maximum 32 characters.

## **Example**

The following example illustrates some of the configurations described above.

```
se-10-0-0-0# config t
Enter configuration commands, one per line. End with CNTL/Z.
se-10-0-0-0(config) # site name Montreal
se-10-0-0-0(config-site) # site-hostname 192.0.2.13
se-10-0-0-0(config-site) # description HQ_Rue_St-Jacques
se-10-0-0-0(config-site)# web username admin password pass18
se-10-0-0(config-site) # xml username admin password pass24
se-10-0-0-0(config-site)# end
se-10-0-0-0# show site Montreal
Name
             : Montreal
Description : HQ_Rue_St-Jacques
          : 192.0.2.13
Hostname
Web Username : admin
XML Username : admin
se-10-0-0-0# show users site local
USERID
aesop
                                 local
cjwhite
                                 local
huiwa
                                 local
jmoy
                                 local
keling
                                 local
user1
                                 local
user12
                                 local
user13
                                 local
user14
                                 local
user15
                                 local
user16
                                 local
se-10-0-0-0#
```

# **Configuring FAX Support for Centralized Cisco Unity Express**

## **Prerequisites**

Cisco Unity Express 3.0 or a later version

#### **SUMMARY STEPS**

- 1. config t
- 2. fax gateway inbound address { ip-address | hostname}
- 3. fax print E164-number site sitename
- 4. end
- 5. show fax configuration

#### **DETAILED STEPS**

|        | Command or Action                                                          | Purpose                                                                                                    |
|--------|----------------------------------------------------------------------------|----------------------------------------------------------------------------------------------------|
| Step 1 | config t                                                                   | Enters configuration mode.                                                                                                    |
|        | Example: se-10-0-0# config t                                               |                                                                                                    |
| Step 2 | <pre>fax gateway inbound address {ip-address   hostname}</pre>             | Configures an inbound fax gateway:                                                                                                    |
|        |                                                                            | ip-address—IP address of the inbound fax gateway.                                                                                      |
|        | <pre>Example: se-10-0-0-0(config)# fax gateway inbound address site8</pre> | hostname—DNS hostname of the inbound fax gateway.                                                                                      |
| Step 3 | fax print E164-number site sitename                                        | Configures the site's fax number used to print faxes:                                                                                  |
|        |                                                                            | E164-number—Site's fax number.                                                                                                    |
|        | Example: se-10-0-0(config)# fax print 555-0100 site site8                  | sitename—(Optional)Hostname of the site for which to configure fax printing. If no sitename is provided, the local site is configured. |
| Step 4 | end                                                                        | Returns to privileged EXEC mode.                                                                                                    |
|        | Example:<br>se-10-0-0-0(config)# end                                       |                                                                                                    |
| Step 5 | show fax configuration                                                     | (Optional) Displays the fax configuration.                                                                                             |
|        | Example: se-10-0-0-0# show fax configuration                               |                                                                                                    |

#### **Examples**

The following example configures the inbound fax gateway IP address:

se-10-0-0-0# config t

```
se-10-0-0-0 (config) # fax gateway inbound address 172.16.20.50 se-10-0-0-0 (config) # end
```

The following example sets the site's fax number to 555-0112:

```
se-10-0-0-0# config t
se-10-0-0-0(config)# fax print 5550112 site site8
se-10-0-0-0(config)# end
```

The following is sample output for the **show fax configuration** command if only one site is configured:

```
se-10-0-0-0\# show fax configuration
```

```
Outbound Fax Gateway: 172.16.50.38
Inbound Fax Gateway: aesopits.aesop.com
Fax Printing Number: 1111
```

The following is sample output for the **show fax configuration** command if more than one site is configured:

# Configuring NonSubscriber Distribution Lists for Centralized Cisco Unity Express

To configure NonSubscriber Distribution Lists for Centralized Cisco Unity Express, see Configuring Public Distribution Lists, page 251.

## **Configuring Cisco Unified CME SIP Options for RFC Compliance**

Cisco Unity Express provides the **protocol** command to ensure compatibility with all Cisco IOS releases. Cisco IOS Release 12.4(2)T and earlier releases are not RFC 3261 compliant. The lack of compliance causes the Cisco Unity Express software not to interoperate properly with those older Cisco IOS releases when sip-notify or sub-notify are used for DTMF.

## **Required Data for This Procedure**

The release number of the Cisco IOS software running on your call control platform.

#### **SUMMARY STEPS**

- 1. config t
- 2. ccn subsystem sip
- 3. protocol {pre-rfc3261 | rfc3261}
- 4. end

#### 5. show ccn subsystem sip

#### **DETAILED STEPS**

|        | Command of Action                                             | Purpose                                                                                                    |
|--------|---------------------------------------------------------------|----------------------------------------------------------------------------------------------------|
| Step 1 | config t                                                      | Enters configuration mode.                                                                                                    |
|        | Example: se-10-0-0-0# config t                                |                                                                                                    |
| Step 2 | ccn subsystem sip                                             | Enters configuration mode for the SIP subsystem.                                                                                           |
|        | Example: se-10-0-0-0(config-sip)# ccn subsystem sip           |                                                                                                    |
| Step 3 | protocol {pre-rfc3261   rfc3261}                              | Assigns the protocol type for RFC 3261 compatibility.                                                                                      |
|        | <pre>Example: se-10-0-0-0(config-sip)# protocol rfc3261</pre> | • <b>pre-rfc3261</b> —Use this option if your call control platform uses a Cisco IOS release prior to 12.4(2)T. This is the default value. |
|        |                                                               | • rfc3261—Use this option if your call control platform uses Cisco IOS Release 12.4(2)T or a later release.                                |
| Step 4 | end                                                           | Returns to privileged EXEC mode.                                                                                                    |
|        | <pre>Example: se-10-0-0-0(config-sip)# end</pre>              |                                                                                                    |
| Step 5 | show ccn subsystem sip                                        | Displays the configured SIP subsystem parameters.                                                                                          |
|        | Example:<br>se-10-0-0-0# show ccn subsystem sip               |                                                                                                    |

## Example

The following example sets the SIP option to RFC 3261 for call platforms using Cisco IOS Release 12.4(2)T or a later release.

```
se-10-0-0-0# config t
se-10-0-0-0(config)# ccn subsystem sip
se-10-0-0-0(config-sip)# protocol rfc3261
se-10-0-0-0(config-sip)# end
se-10-0-0-0#
```

Following is example output of the show ccn subsystem sip command.

```
se-10-0-0-0# show ccn subsystem sip

SIP Gateway: 10.10.5.1

SIP Port Number: 5060

DTMF Relay: sip-notify, sub-notify
MWI Notification: sub-notify
Transfer Mode: refer-consult

SIP RFC Compliance: RFC3261
```

# Configuring JTAPI Parameters (Cisco Unified Communications Manager Only)

Use this procedure to configure the parameters that Cisco Unity Express must communicate with Cisco Unified Communications Manager. These parameters include:

- Up to three Cisco Unified Communications Manager servers
- JTAPI user ID and password
- JTAPI CTI ports that are configured on Cisco Unified Communications Manager and that are associated with the Cisco Unified Communications Manager JTAPI user
- Optional separate CTI port to use for MWI

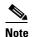

To configure CTI ports for MWI, the Cisco Unified Communications Manager must have a CTI port that is assigned the DN you specify when you configure the CTI port, and the DN must be under the control of Cisco Unity Express JTAPI application user.

If an MWI port is configured on Cisco Unity Express but the DN is not in service, or Cisco Unity Express cannot register the port, no notifications are generated. If no MWI port is configured, Cisco Unity Express uses one of the CTI ports configured with the **ctiports** command.

#### Cisco Unified Communications Manager and Cisco Unity Express Version Compatibility

Depending on the version, Cisco Unity Express can be configured to work with Cisco Unified Communications Manager 4.1, 4.2, 5.0, 5.1, and 6.0. For more information see the *Cisco Unity Express Compatibility Matrix*.

The following scenarios apply when installing Cisco Unity Express with a different version of Cisco Unified Communications Manager, or upgrading the Cisco Unified Communications Manager version:

- By default, Cisco Unity Express is set up to work with Cisco Unified Communications Manager 4.1. Once you configure the IP Address or Hostname of the Cisco Unified Communications Manager, you must reload Cisco Unity Express module for the configuration to take effect. After this reload, Cisco Unity Express automatically reloads again if the configured Cisco Unified Communications Manager version is different from 4.1.
- If the Cisco Unified Communications Manager server being used by Cisco Unity Express is upgraded, Cisco Unity Express reloads and updates its system files to work with the new version of Cisco Unified Communications Manager. No further action from you is required.

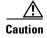

Cisco Unity Express 3.2 does not support versions of Cisco Unified Communications Manager prior to 4.1. If you are using an earlier version of Cisco Unified Communications Manager, you must upgrade to 4.1 or a higher version to interoperate with Cisco Unity Express 3.2.

## **Prerequisites**

To use a separate CTI port for MWI, you must use Cisco Unity Express 3.2 or later.

## **Required Data for This Procedure**

The following information is required to configure the JTAPI parameters:

- IP address or hostname for the primary, secondary, and tertiary Cisco Unified Communications Manager servers
- JTAPI user ID and password from Cisco Unified Communications Manager. The password is case sensitive. These values must match the JTAPI user ID and password that were configured on Cisco Unified Communications Manager.
- List of CTI ports
- To use a separate CTI port for MWI, a list of DNs that are assigned on Cisco Unified Communications Manager and are under the control of Cisco Unity Express JTAPI application user.

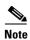

If you are using Cisco Unified Communications Manager 5.0 or a later version, verify that the AXL service is active. To do this, go to the Cisco Unified Communications Manager serviceability website, click on **Tools > Service Activation**. Look for Cisco AXL Web service.

#### **SUMMARY STEPS**

- 1. config t
- 2. ccn subsystem jtapi
- **3. ccm-manager address** {primary-server-ip-address | primary-server-hostname} {secondary-server-ip-address | secondary-server-hostname} {tertiary-server-ip-address | tertiary-server-hostname}
- 4. ccm-manager username jtapi-user-id password jtapi-user-password
- 5. ctiport cti-port-number
- 6. **mwiport** dn-number
- 7. redirect-css cti-port {ccm-default | calling-party | redirecting-party}
- 8. redirect-css route-point {ccm-default | calling-party | redirecting-party}
- 9. end
- 10. show ccn subsystem jtapi
- 11. copy running-config startup-config

|        | Command or Action                                    | Purpose                          |
|--------|------------------------------------------------------|----------------------------------|
| Step 1 | config t                                             | Enters configuration mode.       |
|        | Example:<br>se-10-0-0-0# config t                    |                                  |
| Step 2 | ccn subsystem jtapi                                  | Enters JTAPI configuration mode. |
|        | Example:<br>se-10-0-0-0(config)# ccn subsystem jtapi |                                  |

|        | Command or Action                                                                                                    | Purpose                                                                                                    |
|--------|----------------------------------------------------------------------------------------------------|----------------------------------------------------------------------------------------------------|
| Step 3 | ccm-manager address (primary-server-ip-address   primary-server-hostname) { secondary-server-ip-address   secondary-server-hostname } { tertiary-server-ip-address   tertiary-server-hostname }                                                     | Specifies up to three Cisco Unified<br>Communications Manager servers. Enter the server<br>IP addresses or hostnames on one command line or on<br>separate command lines. If entered on separate lines,<br>the servers are assigned in order as primary,<br>secondary, and tertiary servers.                                                                                               |
|        | Example:<br>se-10-0-0-0(config-jtapi)# ccm-manager address<br>10.100.10.120<br>se-10-0-0-0(config-jtapi)# ccm-manager address<br>10.100.10.120 10.120.10.120 10.130.10.120                                                                          | Note Restart the system for these changes to be effective.                                                                                                    |
| Step 4 | ccm-manager username jtapi-user-id password jtapi-user-password  Example:                                                                                                    | Specifies the JTAPI user ID and password. The password is case sensitive. These values must match the JTAPI user ID and password that were configured on Cisco Unified Communications Manager.                                                                                                    |
|        | se-10-0-0(config-jtapi)# ccm-manager username jtapiuser password myjtapi                                                                                                    | <b>Note</b> Restart the system for these changes to be effective.                                                                                                    |
| Step 5 | Example: se-10-0-0-0(config-jtapi)# ctiport 7008 se-10-0-0-0(config-jtapi)# ctiport 7009 se-10-0-0-0(config-jtapi)# ctiport 7010 se-10-0-0-0(config-jtapi)# ctiport 7011 se-10-0-0-0(config-jtapi)# ctiport 6001 6002 6003 6004 6005 6006 6007 6008 | Specifies the JTAPI CTI ports that are configured on Cisco Unified Communications Manager and that are associated with the Cisco Unified Communications Manager JTAPI user.  Repeat this command to enter more than one port number or enter the ports on one line. For AIM-CUE/AIM2-CUE, specify up to 4 ports. For NM-CUE, specify up to 8 ports. For NM-CUE-EC, specify up to 16 ports. |
| Step 6 | <pre>mwiport dn-number  Example: se-10-0-0-0(config-jtapi)# mwiport 44</pre>                                                                                                    | (Optional) Configures a separate CTI port to use for MWI. The DN must be different from those used by any of the CTI ports (as configured using the <b>ctiport</b> command).                                                                                                    |
| Step 7 | redirect-css cti-port {ccm-default   calling-party   redirecting-party}                                                                                                    | (Optional) Specifies the calling search space used to redirect calls from CTI ports to elsewhere.                                                                                                    |
|        | Example: se-10-0-0-0(config-jtapi)# redirect-css cti-port redirecting-party                                                                                                    | <ul> <li>ccm-default — Redirect without         Cisco Unity Express specifying a calling search         space.</li> <li>calling-party — Use the original calling party's         calling search space to redirect.</li> </ul>                                                                                                    |
|        |                                                                                                    | • redirecting-party — Use the redirecting party's calling search space to redirect.                                                                                                    |

|         | Command or Action                                                                  | Purpose                                                                                              |
|---------|------------------------------------------------------------------------------------|----------------------------------------------------------------------------------------------------|
| Step 8  | redirect-css route-point {ccm-default   calling-party   redirecting-party}         | (Optional) Specifies the calling search space used to redirect calls from route points to CTI ports. |
|         | <pre>Example: se-10-0-0-0(config-jtapi)# redirect-css cti-port calling-party</pre> | • ccm-default — Redirect without Cisco Unity Express specifying a calling search space.              |
|         |                                                                                    | • <b>calling-party</b> — Use the original calling party's calling search space to redirect.          |
|         |                                                                                    | • redirecting-party — Use the redirecting party's calling search space to redirect.                  |
| Step 9  | end                                                                                | Returns to privileged EXEC mode.                                                                     |
|         | <pre>Example: se-10-0-0(config-jtapi)# end</pre>                                   |                                                                                                    |
| Step 10 | show ccn subsystem jtapi                                                           | Displays configured JTAPI parameters.                                                                |
|         | Example: se-10-0-0-0# show ccn subsystem jtapi                                     |                                                                                                    |
| Step 11 | copy running-config startup-config                                                 | Copies the configuration changes to the startup configuration.                                       |
|         | Example: se-10-0-0-0# copy running-config startup-config                           |                                                                                                    |

# **Examples**

Following is example output of the **show ccn subsystem jtapi** command:

se-10-0-0-0# show ccn subsystem jtapi

Cisco Call Manager: 10.100.10.120

CCM JTAPI Username: jtapiuser

CCM JTAPI Password: \*\*\*\*\*

Call Control Group 1 CTI ports: 7008,7009,7010,7011

Call Control Group 1 MWI port: 4210

CSS for redirects from route points: ccm-default

CSS for redirects from CTI ports: redirecting-party

# **Managing Scripts**

Cisco Unity Express provides you with building blocks (known as Steps) through its Cisco Unity Express Editor Software, which can be used to create customized call-flows for various applications such as auto-attendant or IVR applications. These call flows can be saved as AEF files (known as scripts).

Cisco Unity Express ships with some internal scripts, which are known as system scripts. These system scripts cannot be downloaded, modified or deleted.

The NME-CUE, NM-CUE-EC, NM-CUE and ISM-SRE-300-K9 modules support up to eight custom scripts; the AIM-CUE/AIM2-CUE module supports up to four custom scripts.

Customizing scripts involves the following procedures:

- Creating a Script File, page 79
- Uploading a Script File, page 80
- Displaying the List of Existing Scripts, page 80
- (Optional) Downloading a Script File, page 81
- (Optional) Deleting a Script File, page 81

## **Creating a Script File**

To create a script file, use the Cisco Unity Express Editor software. See to the *Cisco Unity Express Guide* to Writing Auto-Attendant Scripts for guidelines and procedures for creating a script file.

The file cannot be larger than 256 KB. Starting with Cisco Unity Express 3.1, script files can also be created using Editor Express. Editor Express can be accessed using the GUI option **System > Scripts > New**.

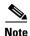

Cisco Unity Express Editor Express provides only a subset of the functionality that is available the Cisco Unity Express Script Editor. Use Cisco Unity Express Editor Express for simple call-flow customizations only.

After creating the script, use the GUI or Cisco Unity Express **ccn copy** command to upload the file to the Cisco Unity Express module. See the next section, "Uploading a Script File, page 80," for the upload procedure.

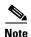

If you create your script using Cisco Unity Express Editor Express, you do not need to upload because it is directly saved on the Cisco Unity Express module.

## **Uploading a Script File**

After creating the AEF file, upload the file using the **ccn copy url** command in Cisco Unity Express EXEC mode:

**ccn copy url ftp://**source-ip-address/script-filename.aef script script-filename.aef [username username password password]

#### **Example:**

```
se-10-0-0-0\# ccn copy url ftp://10.100.10.123/AVTscript.aef script AVTscript.aef se-10-0-0-0\# ccn copy url http://www.server.com/AVTscript.aef script AVTscript.aef
```

This command is equivalent to using the GUI option Voice Mail > Scripts and selecting Upload.

An error message appears if you try to upload more than the maximum number of scripts allowed on your Cisco Unity Express module.

## **Displaying the List of Existing Scripts**

To displays details of the script files existing on the module, use the following command in Cisco Unity Express EXEC mode:

#### show ccn scripts

Length in Bytes:

#### **Example:**

se-10-0-0-0# show ccn scripts

setmwi.aef Script type: Wed May 30 19:49:05 PDT 2007 Create Date: Last Modified Date: Wed May 30 19:49:05 PDT 2007 Length in Bytes: 27768 Name: xfermailbox.aef Script type: Create Date: Wed May 30 19:49:14 PDT 2007 Last Modified Date: Wed May 30 19:49:14 PDT 2007 Length in Bytes: 7579 Name: aal.aef Script type: aa Create Date: Thu May 31 22:16:33 PDT 2007 Last Modified Date: Thu May 31 22:16:33 PDT 2007

## **Downloading a Script File**

Scripts can be copied from the auto-attendant and stored on another server or PC.

To download or copy a script file, use the **ccn copy script** command in Cisco Unity Express EXEC mode:

ccn copy script script-filename url ftp://destination-ip-address/script-filename

#### Example:

se-10-0-0-0# ccn copy script AVTscript.aef url ftp://10.100.10.123/AVTscript.aef

# **Deleting a Script File**

To delete an auto-attendant script file from Cisco Unity Express, use the **ccn delete** command in Cisco Unity Express EXEC mode:

ccn delete script script-filename

#### Example:

```
se-10-0-0-0\# ccn delete script AVTscript.aef Are you sure you want to delete this script? (y/n)
```

# **Managing Prompts**

Cisco Unity Express supports customized greeting and prompt files. The CUE-NM-EC and CUE-NM support up to 120 prompts; the CUE-AIM supports up to 25 prompts.

Customizing prompts requires the following procedures:

- Recording a Greeting or Prompt File, page 81 (required)
- Uploading a Greeting or Prompt File, page 82 (required)
- Downloading a Greeting or Prompt File, page 83 (optional)
- Renaming a Greeting or Prompt File, page 83(optional)
- Deleting a Greeting or Prompt File, page 83 (optional)
- Rerecording a Greeting or Prompt File, page 84 (optional)
- Configuring Multiple Greetings, page 84 (optional)

# **Recording a Greeting or Prompt File**

Two methods are available to create greeting and prompt files:

• Create a wav file with the following format: G.711 u-law, 8 kHz, 8 bit, Mono. The file cannot be larger than 1 MB (about 2 minutes). After recording the wav file, use the GUI or Cisco Unity Express CLI ccn copy url command to copy or upload the file to the Cisco Unity Express module. See the next section, "Uploading a Greeting or Prompt File," for the upload procedure.

• Cisco Unity Express provides an in-built application called Administration via Telephone (AvT), which lets you record customized greeting and prompt files directly on the module using a telephone. For details on how to configure and use AvT, see the chapter Configuring the Administration via Telephone Application, page 197.

We recommend using the AvT on the TUI to record greetings and prompts because the AvT provides higher sound quality compared to .wav files recorded using other methods.

## **Uploading a Greeting or Prompt File**

After recording the .wav greeting or prompt file, upload the file using the **ccn copy url** command in Cisco Unity Express EXEC mode:

**ccn copy url** source-ip-address **prompt** prompt-filename [language xx\_YY] [username name password password]

where *prompt-filename* is the file to be uploaded, *xx\_YY* is the language of the prompt file, *name* is the FTP server login ID, and *password* is the FTP server password.

The optional language parameter lets you specify the language directory in which you want the prompt to be uploaded. An error message appears if the language specified in the command is not installed on the module. If the language parameter is omitted in this CLI command, the prompt is uploaded to the default system language directory.

#### Example

```
se-10-0-0-0# ccn copy url ftp://10.100.10.123/AAprompt1.wav prompt AAprompt1.wav se-10-0-0-0# ccn copy url http://www.server.com/AAgreeting.wav prompt AAgreeting.wav
```

This command is equivalent to using the GUI option Voice Mail > Prompts and selecting Upload.

An error message appears if you try to upload more than the maximum number of prompts allowed on your Cisco Unity Express module.

## **Displaying Existing Greeting or Prompt File lists**

To display details of the greeting or prompt files existing on the module, use the following command in Cisco Unity Express EXEC mode:

```
show ccn prompts [language xx_YY]
```

The optional language parameter lets you specify the language directory from which the prompts will be listed. If the language parameter is omitted in this CLI command, then prompts from all language directories are listed.

#### **Example:**

```
se-10-0-0-0# show ccn prompts

Name: AAWelcome.wav
Language: en_US
Last Modified Date: Tue May 29 22:41:44 PDT 2007
Length in Bytes: 15860

Name: AABusinessClosed.wav
Language: en_US
```

Last Modified Date: Tue May 29 22:41:44 PDT 2007

Length in Bytes: 26038Name: AABusinessOpen.wavLanguage: en\_USLast Modified Date: Tue May
29 22:41:44 PDT 2007Length in Bytes: 1638Name: AAHolidayPrompt.wavLanguage: en\_USLast
Modified Date: Tue May 29 22:41:44 PDT 2007Length in Bytes: 24982

## **Downloading a Greeting or Prompt File**

Greetings and prompts can be copied from the Cisco Unity Express module and stored on another server or PC

To copy or download a greeting or prompt file, use the **ccn copy prompt** command in Cisco Unity Express EXEC mode:

**ccn copy prompt** prompt-filename **url** ftp://destination-ip-address/prompt-filename [language xx\_YY] [username name password password]

where *prompt-filename* is the file to be downloaded, *destination-ip-address* is the IP address of the FTP server, *xx\_YY* is the language directory from which the prompt file is to be downloaded, *name* is the FTP server login ID, and *password* is the FTP server password.

#### **Example:**

se-10-0-0-0# ccn copy prompt AAprompt2.wav url ftp://10.100.10.123/AAprompt2.wav

## **Renaming a Greeting or Prompt File**

To rename a greeting or prompt file already existing on the Cisco Unity Express module, use the **ccn rename prompt** command in Cisco Unity Express EXEC mode:

ccn rename prompt old-name new-name [language xx\_YY]

where *old-name* is the existing filename and *new-name* is the revised name, and *xx\_YY* is the language directory in which the prompt to be renamed resides. If the language parameter is omitted in this CLI command, the system renames the prompt old-name from the default system language directory.

An error message appears if the prompt old-name does not exist in that language directory.

#### **Example:**

se-10-0-0-0# ccn rename prompt AAmyprompt.wav AAmyprompt2.wav

## **Deleting a Greeting or Prompt File**

To delete a greeting or prompt file from the Cisco Unity Express module, use the **ccn delete** command in Cisco Unity Express EXEC mode:

ccn delete prompt prompt-filename [language xx\_YY]

where *prompt-filename* is the file to be deleted, and  $xx_YY$  is the language directory from which the prompt is to be deleted. If the language parameter is omitted from this CLI command, the system attempts to delete this prompt from the default system language directory.

An error message appears if the prompt prompt-filename does not exist in that language directory.

#### **Example**

se-10-0-0-0# ccn delete prompt AAgreeting.wav

## Rerecording a Greeting or Prompt File

You can rerecord existing greeting and prompt files using the AvT application.

For details on how to rerecord prompts using AvT, see the "Configuring the Administration via Telephone Application" section on page 197.

## **Configuring Multiple Greetings**

Beginning in version 7.1, you can configure multiple greetings. These greeting fall into the following three categories:

- Standard greetings
- Alternate greetings

This category includes the following types of greetings:

- Alternate
- Meeting
- Vacation
- Extended absence
- State-based greetings:

This category includes the following types of greetings:

- Busy
- Closed
- Internal

By default, the standard greeting is enabled and none of the alternate or state-based greetings are enabled. The standard greeting is always enabled but if one of the alternate greetings is enabled, it takes precedence over the standard and state-based greetings.

You can enable one or all of the state-based greetings. These greetings are played when no alternate greeting is enabled and the following conditions apply:

- When the system is busy, the busy greeting is played. When enabled, the busy greeting has precedence over the other state-based greetings.
- During nonbusiness hours, the closed greeting is played.
- When the call is from an internal number, the internal greeting is played.

Except for the standard greeting, when you enable a greeting, you can also specify an end date for the greeting.

You can also perform the following actions for all of the greetings:

- Set the source of the greeting.
- Upload a greeting.

Set the source of the greeting to one of the following:

- System greeting
  - This greeting comes with the system and is made of system prompts.
- User recording
  - This greeting is recorded/uploaded by the user. It can be recorded whether or not it is enabled.
- None

This greeting is an empty greeting and can be selected if you want no greeting to be played.

By default, the source is the custom user recorded greeting. If the custom greeting is enabled and there is no user recording, the system greeting is played.

#### **SUMMARY STEPS**

- 1. configure terminal
- 2. voice mailbox owner name
- 3. greeting {alternate | meeting | vacation | extended-absence | busy | internal | closed} {enable | enable until month month day day time hh:mm} recording-type {user-recording | none | system-default}
- 4. exit
- 5. voicemail default biz-schedule name
- 6. end
- 7. voicemail mailbox copy owner owner greeting {alternate | meeting | vacation | extended-absence | busy | internal | closed} url url username username password password
- 8. voicemail mailbox delete owner *owner* greeting {alternate | meeting | vacation | extended-absence | busy | internal | closed} user-recording
- 9. show voicemail detail mailbox name

|        | Command or Action                                | Purpose                            |
|--------|--------------------------------------------------|------------------------------------|
| Step 1 | configure terminal                               | Enters configuration mode.         |
|        |                                                  |                                    |
|        | Example:                                         |                                    |
|        | se-10-0-0-0# configure terminal                  |                                    |
| Step 2 | voice mailbox owner name                         | Enters mailbox configuration mode. |
|        |                                                  |                                    |
|        | Example:                                         |                                    |
|        | se-10-0-0-0(config)# voicer mailbox owner user-8 |                                    |

|        | Command or Action                                                                                                    | Purpose                                                                                     |
|--------|----------------------------------------------------------------------------------------------------|---------------------------------------------------------------------------------------------|
| Step 3 | <pre>greeting {alternate   meeting   vacation   extended-absence   busy   internal   closed} {enable   enable until month month day day time hh:mm  </pre>                        | Enters mailbox configuration mode so that you can optionally perform the following actions: |
|        | recording-type {user-recording   none   system-default}                                                                                                    | • Enable a greeting.                                                                        |
|        | - ·                                                                                                    | • Enable a greeting with an end date.                                                       |
|        | Example:<br>se-10-0-0-0(config-mailbox)# greeting alternate<br>enable until month 10 day 22 time 22:00                                                                            | Set the source of the greeting.                                                             |
| Step 4 | exit                                                                                                    | Exits to configuration mode.                                                                |
|        | <pre>Example: se-10-0-0(config-mailbox)# exit</pre>                                                                                                    |                                                                                             |
| Step 5 | voicemail default biz-schedule name                                                                                                    | Specifies the default business schedule for the voicemail system.                           |
|        | <pre>Example: se-10-0-0(config)# voicemail default biz-schedule standard-schedule</pre>                                                                                           |                                                                                             |
| Step 6 | end                                                                                                    | Exits to privileged EXEC mode.                                                              |
|        | Example: se-10-0-0(config)# end                                                                                                    |                                                                                             |
| Step 7 | <pre>voicemail mailbox copy owner owner greeting {alternate   meeting   vacation   extended-absence   busy   internal   closed} url url username username password password</pre> | (Optional) Uploads a greeting.                                                              |
|        | Example: se-10-0-0-0# voicemail mailbox copy owner user-8 greeting alternate url http:\\domain.com\folder\file.doc username admin-2 password my-pass                              |                                                                                             |
| Step 8 | <pre>voicemail mailbox delete owner owner greeting {alternate   meeting   vacation   extended-absence   busy   internal   closed} user-recording</pre>                            | (Optional) Deletes the user recording for a greeting                                        |
|        | Example: se-10-0-0-0# voicemail mailbox delete owner user-8 greeting vacation                                                                                                    |                                                                                             |
| Step 9 | show voicemail detail mailbox name                                                                                                    | (Optional) Displays information about a mailbox.                                            |
|        | Example: se-10-0-0-0# show voicemail detail mailbox user-8                                                                                                    |                                                                                             |

## **Examples**

The following is sample output from the **show voicemail detail mailbox** command:

se-10-0-0-0# show voicemail detail mailbox user1

```
Owner:
                                         /sw/local/users/user1
Type:
                                         Personal
Description:
                                         user1
Busy state:
                                         idle
Enabled:
                                         enabled
Allow login without pin:
                                         yes - from any phone number
                                         3000
Mailbox Size (seconds):
Message Size (seconds):
                                         60
Play Tutorial:
                                         true
Space Used (seconds):
                                         0
Fax Enabled:
                                         true
                                         12
Total Message Count:
                                         3
New Message Count:
Saved Message Count:
                                         3
Future Message Count:
                                         2
Deleted Message Count:
                                         4
Fax Message Count:
                                         1
Expiration (days):
                                         30
Greeting:
                                         standard, vacation, busy
Zero Out Number:
Created/Last Accessed:
                                         Nov 05 2003 04:38:28 GMT+00:00
```

# **Managing Applications**

After you complete your pre-application tasks by uploading your scripts and prompts, you must create an application on the Cisco Unity Express module.

Cisco Unity Express supports two types of applications:

- Auto-Attendant Applications: This option is available with basic the Voice Mail license.
- Interactive Voice Response (IVR) Applications: IVR license must be purchased and installed in order to create IVR applications.

Cisco Unity Express ships with some internal applications, which are known as system applications. These system applications cannot be deleted.

The maximum number of custom Auto-Attendant applications that can be created on Cisco Unity Express is four, regardless of the hardware type. The maximum number of custom IVR applications that can be created on the ISM-SRE-300-K9, NME-CUE, NM-CUE-EC or NM-CUE is eight; the maximum number of IVR applications that can be created on the AIM-CUE/AIM2-CUE is four.

This section describes the procedure for managing applications and contains the following sections:

- Creating and Modifying Applications, page 87 (required)
- Script Parameters for Applications, page 90
- Deleting an Application, page 91

## **Creating and Modifying Applications**

Use the following procedure to create or modify an application.

## **Required Data for This Procedure**

· Application name.

- Script name for the application.
- Maxsessions value. See the "Sharing Ports Among Applications and Triggers" section on page 101.
- Name and value for each parameter that the script requires. These may vary, depending on the script that you have created.

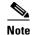

For more information about creating scripts, see the *Cisco Unity Express Guide to Writing Scripts*.

#### **SUMMARY STEPS**

- 1. config t
- 2. ccn application full-name [aa | ivr]
- 3. default [description | enabled | maxsessions | script | parameter name]
- 4. description "text"
- 5. maxsessions number
- 6. no [description | enabled | maxsessions | script | parameter name]
- 7. parameter name "value"
- 8. script name
- 9. enabled
- 10. end
- 11. show ccn application [aa | ivr]
- 12. copy running-config startup-config

|        | Command or Action                                                                                           | Purpose                                                                                                    |
|--------|----------------------------------------------------------------------------------------------------|----------------------------------------------------------------------------------------------------|
| Step 1 | config t                                                                                                    | Enters configuration mode.                                                                                                    |
|        | Example: se-10-0-0-0# config t                                                                              |                                                                                                    |
| Step 2 | <pre>ccn application full-name [aa   ivr]  Example: se-10-0-0-0(config) # ccn application myscript aa</pre> | Specifies the application to configure and enters application configuration mode. The <i>full-name</i> argument specifies the name of the application to configure.                                                                                                    |
|        |                                                                                                    | The optional parameter <b>aa</b> specifies that the application being configured is an Auto-Attendant application. The optional parameter <b>ivr</b> specifies that the application being configured is an IVR application. The default application type (when no optional parameter is specified) is Auto-Attendant. |

|        | Command or Action                                                                                                    | Purpose                                                                                                    |  |  |
|--------|----------------------------------------------------------------------------------------------------|----------------------------------------------------------------------------------------------------|--|--|
| Step 3 | <pre>default [description   enabled   maxsessions   script   parameter name]</pre>                                                                    | (Optional) Resets the application configuration as follows:                                                                                                    |  |  |
|        | Example: se-10-0-0-0(config-application)# default maxsessions                                                                                         | <ul> <li>description—Sets the description to the name of the application.</li> <li>enabled—Enables the application.</li> </ul>                                                                                                    |  |  |
|        |                                                                                                    | <ul> <li>maxsessions—Sets the maxsessions value to<br/>the number of licensed ports for that<br/>application type.</li> </ul>                                                                                                    |  |  |
|        |                                                                                                    | • script—No effect.                                                                                                    |  |  |
|        |                                                                                                    | • parameter name—Uses the script's default value.                                                                                                    |  |  |
| Step 4 | description "text"                                                                                                    | (Optional) Enter a description of the application. Use quotes around the text.                                                                                                    |  |  |
|        | <pre>Example: se-10-0-0-0(config-application) # description "my application"</pre>                                                                    |                                                                                                    |  |  |
| Step 5 | maxsessions number                                                                                                    | Specifies the number of callers who can access this application simultaneously.                                                                                                    |  |  |
|        | <pre>Example: se-10-0-0-0(config-application) # maxsessions 5</pre>                                                                                   |                                                                                                    |  |  |
| Step 6 | <pre>no [description   enabled   maxsessions   script   parameter name]</pre>                                                                         | (Optional) Resets the application configuration as follows:                                                                                                    |  |  |
|        | Example:                                                                                                    | • <b>description</b> —Removes the description for this application.                                                                                                    |  |  |
|        | se-10-0-0(config-application) # no description                                                                                                    | • enabled—Disables the application.                                                                                                    |  |  |
|        |                                                                                                    | • maxsessions—Sets the maxsessions value to zero.                                                                                                    |  |  |
|        |                                                                                                    | • script—No effect.                                                                                                    |  |  |
|        |                                                                                                    | • parameter name—No effect.                                                                                                    |  |  |
| Step 7 | <pre>Example: se-10-0-0-0(config-application) # parameter MaxRetry "4" se-10-0-0-1 (config-application) # parameter WelcomePrompt "Welcome.wav"</pre> | Configures script parameters for the application. Each parameter must have a name and a value, which is written within quotes. For more details on Script Parameters, see the "Script Parameters for Applications" section on page 90. |  |  |
| Step 8 | script name                                                                                                    | Specifies the name of the script that will be used by the application.                                                                                                    |  |  |
|        | <pre>Example: se-10-0-0(config-application)# script myscript.aef</pre>                                                                                |                                                                                                    |  |  |
| Step 9 | enabled                                                                                                    | Allows the application to be accessible to the system.                                                                                                    |  |  |
|        | Example:                                                                                                    |                                                                                                    |  |  |
|        | se-10-0-0(config-application)# enabled                                                                                                    |                                                                                                    |  |  |

|         | Command or Action                                           | Purpose                                                                                         |
|---------|-------------------------------------------------------------|-------------------------------------------------------------------------------------------------|
| Step 10 | end                                                         | Returns to privileged EXEC mode.                                                                |
|         | <pre>Example: se-10-0-0(config-application)# end</pre>      |                                                                                                 |
| Step 11 | show ccn application [aa   ivr]                             | Displays details of the specified type of application. If no application type is specified, all |
|         | Example:<br>se-10-0-0-0# show ccn application ivr           | applications on the system are displayed.                                                       |
| Step 12 | copy running-config startup-config                          | Copies the configuration changes to the startup configuration.                                  |
|         | Example:<br>se-10-0-0-0# copy running-config startup-config |                                                                                                 |

The following example illustrates the **show ccn application** output:

se-10-0-0-0# show ccn application

Name: myscript
Description: Application Type: aa
Script: myscript.aef
ID number: 2
Enabled: yes
Maximum number of sessions: 5
MaxRetry: 4
WelcomePrompt: Welcome.wav
se-10-0-0-0#

# **Script Parameters for Applications**

While creating a script with Cisco Unity Express Script Editor, you can specify some script variables to be "parameters." The value of these "parameters" can be easily modified using the Cisco Unity Express configuration commands, without the need to edit the script using the Cisco Unity Express Script Editor. This has two benefits:

- You can deploy the same script at multiple locations and still customize the script flow to some extent for that particular location without needing different scripts for different locations. For example, you can create a simple script which welcomes the caller by playing a prompt such as "Welcome to ABC stores," and then transfers the caller to the operator. You can specify this welcome prompt and the operator extension as script parameters while creating the script. Then you can deploy the same script at multiple locations and change the welcome prompt and operator extension by using the Cisco Unity Express configuration commands.
- You can create multiple applications using the same script, but with different values for the script
  parameters, thereby allowing you to provide a different experience to the caller depending on the
  application being invoked.

To view a list of script parameters, create an application using that script, and then use the **show ccn application** command to display the list of parameters and their default values.

To change the value of these parameters, see Step 7 in Creating and Modifying Applications, page 87.

# **Deleting an Application**

If you have an application that you do not want to keep, use this procedure to delete the application and any triggers associated with that application.

After you delete the application and triggers, the script associated with the application still remains installed on the Cisco Unity Express module.

The following system applications ship with Cisco Unity Express, and cannot be deleted:

- autoattendant
- ciscomwiapplication
- msgnotification
- promptmgmt (the AvT application)
- voicemail

### **Required Data for This Procedure**

The following information is required to delete an application:

- Application name
- All trigger numbers or URL names associated with the application

#### **SUMMARY STEPS**

- 1. show ccn application
- 2. show ccn trigger
- 3. config t
- 4. no ccn trigger [sip | jtapi | http] phonenumber number
- 5. no ccn application name
- 6. exit
- 7. show ccn application
- 8. show ccn trigger
- 9. copy running-config startup-config

|        | Command or Action                          | Purpose                                                                                           |
|--------|--------------------------------------------|---------------------------------------------------------------------------------------------------|
| Step 1 | show ccn application                       | Displays the currently configured applications.  Look for the name of the application you want to |
|        | Example: se-10-0-0-0# show ccn application | delete.                                                                                           |
| Step 2 | show ccn trigger                           | Displays the currently configured triggers. Look for the telephone numbers associated with the    |
|        | Example:                                   | application you want to delete.                                                                   |
|        | se-10-0-0# show ccn trigger                |                                                                                                   |

|        | Command or Action                                                  | Purpose                                                                                                    |  |
|--------|--------------------------------------------------------------------|----------------------------------------------------------------------------------------------------|--|
| Step 3 | config t                                                           | Enters configuration mode.                                                                                                   |  |
|        | Example:<br>se-10-0-0-0# config t                                  |                                                                                                    |  |
| Step 4 | no ccn trigger [sip   jtapi   http] phonenumber number  Example:   | Deletes a trigger associated with this application.<br>Repeat this command for each trigger associated with the application. |  |
|        | se-10-0-0(config) # no ccn trigger sip phonenumber 7200            |                                                                                                    |  |
| Step 5 | no ccn application name                                            | Deletes the application called name.                                                                                         |  |
|        | Example:<br>se-10-0-0-0(config) # no ccn application autoattendant |                                                                                                    |  |
| Step 6 | exit                                                               | Returns to privileged EXEC mode.                                                                                             |  |
|        | Example:<br>se-10-0-0-0(config)# exit                              |                                                                                                    |  |
| Step 7 | show ccn application                                               | Displays the currently configured applications. Confirm that the deleted application is not shown.                           |  |
|        | Example:<br>se-10-0-0-0# show ccn application                      |                                                                                                    |  |
| Step 8 | show ccn trigger                                                   | Displays the triggers for each configured application. Confirm that the deleted triggers are                                 |  |
|        | Example:<br>se-10-0-0-0# show ccn trigger                          | not displayed.                                                                                                    |  |
| Step 9 | copy running-config startup-config                                 | Copies the configuration changes to the startup configuration.                                                               |  |
|        | Example: se-10-0-0-0# copy running-config startup-config           |                                                                                                    |  |

The following is sample output from the show cen application and show cen trigger commands:

se-10-0-0-0# show ccn application

voicemail Name: Description: voicemail Script: voicebrowser.aef

ID number: 1 Enabled: yes Maximum number of sessions:

logoutUri: http://localhost/voicemail/vxmlscripts/mbxLogout.jsp uri: http://localhost/voicemail/vxmlscripts/login.vxml

autoattendant Name: Description: autoattendant Script: aa.aef ID number: 2

Enabled: yes

```
Maximum number of sessions:
                                          8
                                          3
MaxRetry:
operExtn:
                                          Ω
welcomePrompt:
                                          AAWelcome.wav
se-10-0-0-0#
                                          myapplication
Name:
Description:
                                          My AA application
                                          myscript.aef
Script:
ID number:
                                          3
Enabled:
                                          yes
Maximum number of sessions:
                                          8
                                          3
MaxRetrv:
operExtn:
welcomePrompt:
                                          NewAAWelcome.wav
se-10-0-0-0#
se-10-0-0-0# show ccn trigger
Name:
                                6500
Type:
                                STP
Application:
                                voicemail
Locale:
                                systemDefault
Idle Timeout:
                                5000
Enabled:
                                yes
Maximum number of sessions:
                                3
                                6700
Name:
Type:
                                SIP
Application:
                                autoattendant
Locale:
                                systemDefault
Idle Timeout:
                                5000
Enabled:
                                yes
Maximum number of sessions:
                                7200
Name:
Type:
                                SIP
Application:
                                myapplication
Locale:
                                systemDefault
Idle Timeout:
                                5000
Enabled:
                                ves
Maximum number of sessions:
se-10-0-0-0#
The following configuration deletes the auto-attendant application and its trigger:
```

```
se-10-0-0-0\# config t
se-10-0-0-0(config)# no ccn trigger sip phonenumber 50170
se-10-0-0-0 (config) # no ccn application myapplication
se-10-0-0-0(config)# exit
```

Now the output of the **show** commands looks similar to the following:

```
se-10-0-0-0# show ccn application
```

```
voicemail
Description:
                                         voicemail
Script:
                                         voicebrowser.aef
ID number:
                                         1
Enabled:
                                         yes
Maximum number of sessions:
                                         8
logoutUri:
                                         http://localhost/voicemail/vxmlscripts/m
bxLogout.jsp
uri:
                                         http://localhost/voicemail/vxmlscripts/l
```

```
ogin.vxml
se-10-0-0-0#
Name:
                                         autoattendant
Description:
                                         autoattendant
Script:
                                         aa.aef
ID number:
Enabled:
                                         yes
Maximum number of sessions:
                                         8
MaxRetrv:
                                         3
operExtn:
welcomePrompt:
                                         AAWelcome.wav
se-10-0-0-0#
se-10-0-0-0# show ccn trigger
                               6500
Name:
                               SIP
Type:
Application:
                               voicemail
Locale:
                               systemDefault
Tdle Timeout:
                               5000
Enabled:
                               yes
Maximum number of sessions:
                               6700
Name:
                               SIP
Type:
Application:
                               autoattendant
Locale:
                               systemDefault
Idle Timeout:
                               5000
Enabled:
                               yes
Maximum number of sessions:
se-10-0-0-0#
```

# **Managing Triggers**

Triggers are incoming events that invoke application which in turn starts executing the script associated with that application. For example, the incoming event can be an incoming call or an incoming HTTP request.

After you have created and configured your application, you need to create a trigger on the Cisco Unity Express module to point to that application.

Cisco Unity Express supports three types of triggers:

- SIP triggers—Use this type of trigger to invoke applications in Cisco Unified CME and Cisco SRST mode. This type of trigger is identified by the phonenumber which is dialed to invoke the desired application.
- JTAPI triggers—Use this type of trigger to invoke applications in Cisco Unified Communications Manager mode. This type of trigger is identified by the phonenumber which is dialed to invoke the desired application.
- HTTP triggers—Use this type of trigger to invoke applications using an incoming HTTP request. Such a trigger is identified by the URL suffix of the incoming HTTP request. This type of trigger can only be used if an IVR license has been purchased and installed on the system.

Cisco Unity Express ships with some internal triggers, which are known as system triggers. These system triggers cannot be deleted.

This section describes the procedure for managing triggers and contains the following sections:

- Configuring SIP Triggers for the Applications, page 95
- Configuring JTAPI Triggers for the Applications (Cisco Unified Communications Manager Only), page 98
- Configuring HTTP Triggers for the Applications, page 100
- Configuring Multiple Triggers for an Application, page 101
- Sharing Ports Among Applications and Triggers, page 101

# **Configuring SIP Triggers for the Applications**

Cisco Unity Express uses SIP to handle incoming calls in Cisco Unified CME and Cisco SRST mode. If you are deploying Cisco Unity Express in either of these modes, you must configure a SIP trigger for your application so that it can be invoked by incoming calls. This type of trigger is identified by the phone number which is dialed to invoke the desired application.

The telephone number that identifies your SIP trigger must match the dial-peer configured on the Cisco IOS SIP gateway. In order for Cisco Unity Express to be able to handle incoming calls on this phone number properly, you must configure the dial-peer on the Cisco IOS SIP gateway as follows:

```
se-10-0-0-0# config t
se-10-0-0-0(config)# dial-peer voice 6000 voip
se-10-0-0-0(config)# destination-pattern 6...
se-10-0-0-0(config)# session protocol sipv2
se-10-0-0-0(config)# session target ipv4:1.100.50.125
se-10-0-0-0(config)# dtmf-relay sip-notify
se-10-0-0-0(config)# codec g711ulaw
se-10-0-0-0(config)# no vad
```

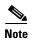

Make sure that VAD is turned OFF on the dial-peer, it is configured to use g711ulaw codec and the session target is pointing to the Cisco Unity Express module.

Cisco Unity Express supports a maximum of 8 SIP triggers for all applications combined, regardless of the hardware type.

# **Required Data for This Procedure**

The following information is required to configure the SIP triggers for applications:

- Telephone number that invokes the application. The number must be different for different applications. The *number* value must match one of the patterns configured in the *destination-pattern* field of the SIP dial peer pointing to Cisco Unity Express.
- Maximum number of callers that can access the trigger simultaneously. See "Sharing Ports Among Applications and Triggers" on page 101 for guidelines on assigning this value.

#### **SUMMARY STEPS**

- 1. config t
- 2. ccn trigger sip phonenumber number
- 3. application application-name
- 4. enabled

- 5. maxsessions *number*
- 6. locale  $xx_YY$
- **7. end**
- 8. show ccn trigger
- 9. copy running-config startup-config

|        | Command or Action                                                                                                    | Purpose                                                                                                    |  |  |
|--------|----------------------------------------------------------------------------------------------------|----------------------------------------------------------------------------------------------------|--|--|
| Step 1 | config t                                                                                                    | Enters configuration mode.                                                                                                    |  |  |
|        | Example:<br>se-10-0-0-0(config)# config t                                                                                                    |                                                                                                    |  |  |
| Step 2 | ccn trigger sip phonenumber number                                                                                                    | Specifies the telephone number that acts as the trigger to start the application on the Cisco Unity Express module and enters trigger configuration mode.                                                    |  |  |
|        | Example: se-10-0-0-0(config) # ccn trigger sip phonenumber 50150 se-10-0-0-0(config) # ccn trigger sip phonenumber 50160                                                   | • number—The value should match one of the patterns configured in the destination-pattern field of the SIP dial peer pointing to Cisco Unity Express.                                                        |  |  |
| Step 3 | application application-name                                                                                                    | Specifies the name of the application to invoke when a call is made to the trigger phone number.                                                                                                    |  |  |
|        | Example:  se-10-0-0-0(config-trigger) # application voicemail se-10-0-0-0(config-trigger) # application autoattendant se-10-0-0-0(config-trigger) # application promptmgmt |                                                                                                    |  |  |
| Step 4 | enabled                                                                                                    | Enables the trigger.                                                                                                    |  |  |
|        | <pre>Example: se-10-0-0(config-trigger)# enabled</pre>                                                                                                    |                                                                                                    |  |  |
| Step 5 | <pre>Example: se-10-0-0-0(config-trigger)# maxsessions 3 se-10-0-0-0(config-trigger)# maxsessions 6</pre>                                                                  | Specifies the maximum number of callers that this application can handle simultaneously. See the "Sharing Ports Among Applications and Triggers" section on page 101 for guidelines on assigning this value. |  |  |
| Step 6 | locale xx_YY  Example:                                                                                                    | (Optional) Specifies the trigger language. Any prompts being played out by an application invoked by this trigger will be played out in this language.                                                       |  |  |
|        | se-10-0-0(config-trigger)# locale en_US                                                                                                    | Use this configuration only if you have more than one language installed on the system. The default for this configuration is to use the system default language as the trigger language.                    |  |  |

| Command or Action |                                                        | Purpose                                                        |  |  |
|-------------------|--------------------------------------------------------|----------------------------------------------------------------|--|--|
| Step 7            | end                                                    | Returns to privileged EXEC mode.                               |  |  |
|                   | <pre>Example: se-10-0-0-0(config-trigger)# end</pre>   |                                                                |  |  |
| Step 8            | show ccn trigger                                       | Displays the details of all configured triggers.               |  |  |
|                   | Example:<br>se-10-0-0-0# show ccn trigger              |                                                                |  |  |
| Step 9            | copy running-config startup-config                     | Copies the configuration changes to the startup configuration. |  |  |
|                   | Example: se-10-0-0# copy running-config startup-config |                                                                |  |  |

The following sample configuration sets two triggers on the Cisco Unity Express module:

```
se-10-0-0-0# config t
se-10-0-0-0(config)# ccn trigger sip phonenumber 50150
se-10-0-0-0(config-trigger)# application voicemail
se-10-0-0-0(config-trigger)# maxsessions 4
se-10-0-0-0(config-trigger)# enabled
se-10-0-0-0(config-trigger)# end
se-10-0-0-0(config)#
se-10-0-0-0(config)# ccn trigger sip phonenumber 50160
se-10-0-0-0(config-trigger)# application autoattendant
se-10-0-0-0(config-trigger)# maxsessions 3
se-10-0-0-0(config-trigger)# enabled
se-10-0-0-0(config-trigger)# enabled
se-10-0-0-0(config-trigger)# enabled
```

The output of **show ccn trigger** looks similar to the following:

```
se-10-0-0-0\# show ccn trigger
```

```
Name:
                               50150
Type:
                               STP
                               voicemail
Application:
Locale:
                               systemDefault
Idle Timeout: 10000
Enabled:
                               yes
Maximum number of sessions:
Name:
                               50160
                               SIP
Type:
Application:
                               autoattendant
Locale:
                               systemDefault
Idle Timeout: 10000
Enabled:
                               yes
Maximum number of sessions:
se-10-0-0-0#
```

# Configuring JTAPI Triggers for the Applications (Cisco Unified Communications Manager Only)

Cisco Unity Express uses JTAPI to handle incoming calls in Cisco Unified Communications Manager mode. If you are deploying Cisco Unity Express in Cisco Unified Communications Manager mode, you must configure a JTAPI trigger for your application so that it can be invoked by incoming calls. This type of trigger is identified by the phone number which is dialed to invoke the desired application.

The telephone number that identifies your JTAPI trigger must match the Route Point configured on the Cisco Unified Communications Manager.

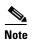

This Route Point must be associated with the JTAPI user configured on Cisco Unified Communications Manager. This same JTAPI user must also be configured on Cisco Unity Express module. See the "Configuring Triggers" section on page 147 for details on JTAPI user configuration.

Cisco Unity Express supports a maximum of 8 JTAPI triggers for all applications combined, regardless of the hardware type.

This configuration is required for only for Cisco Unified Communications Manager mode.

### **Required Data for This Procedure**

The following information is required to configure the JTAPI triggers for applications:

- Telephone number that invokes the application. The number must be unique for each application.
- Number of seconds the system must wait for a caller response before it times out and drops the call.
- Language to use for the prompts. Cisco Unity Express supports many languages. Only one can be installed on the system. See the *Release Notes for Cisco Unity Express* for a list of available languages.
- Maximum number of callers that can access the trigger simultaneously. See the "Sharing Ports
  Among Applications and Triggers" section on page 101 for guidelines on assigning this value.

#### **SUMMARY STEPS**

- 1. config t
- 2. ccn trigger jtapi phonenumber number
- 3. application application-name
- 4. enabled
- 5. maxsessions number
- 6. locale xx YY
- 7. end
- 8. show ccn trigger
- 9. copy running-config startup-config

|                 | Command or Action Purpose                                                          |                                                                                                    |  |  |
|-----------------|------------------------------------------------------------------------------------|----------------------------------------------------------------------------------------------------|--|--|
| Step 1 config t |                                                                                    | Enters configuration mode.                                                                                                    |  |  |
|                 | Example:<br>se-10-0-0-0# config t                                                  |                                                                                                    |  |  |
| Step 2          | <pre>Example: se-10-0-0-0(config)# ccn trigger jtapi phonenumber 6700</pre>        | Specifies the telephone number that acts as the trigger to start the application on Cisco Unity Express and enters trigger configuration mode. The <i>number</i> value must match a JTAPI route point configured on Cisco Unified Communications Manager. |  |  |
| Step 3          | application application-name                                                       | Specifies the name of the application to invoke when a call is made to the trigger phone number.                                                                                                    |  |  |
|                 | Example: se-10-0-0(config-trigger)# application promptmgmt                         |                                                                                                    |  |  |
| Step 4          | enabled                                                                            | Enables the trigger.                                                                                                    |  |  |
|                 | Example: se-10-0-0-0(config-trigger)# enabled                                      |                                                                                                    |  |  |
| Step 5          | <pre>maxsessions number  Example: se-10-0-0-0(config-trigger)# maxsessions 3</pre> | Specifies the maximum number of callers that this trigger can handle simultaneously. See the "Sharing Ports Among Applications and Triggers" section on page 101 for guidelines on assigning this value.                                                  |  |  |
| Step 6          | locale xx_YY  Example:                                                             | (Optional) Specifies the trigger language. Any prompts being played out by an application invoked by this trigger will be played out in this language.                                                                                                    |  |  |
|                 | se-10-0-0-0(config-trigger)# locale en_US                                          | Use this configuration only if you have more than one language installed on the system. The default for this configuration is to use the system default language as the trigger language.                                                                 |  |  |
| Step 7          | end                                                                                | Returns to privileged EXEC mode.                                                                                                    |  |  |
|                 | Example:<br>se-10-0-0-0(config-trigger)# end                                       |                                                                                                    |  |  |
| Step 8          | show ccn trigger                                                                   | Displays the details of all configured triggers.                                                                                                    |  |  |
|                 | Example:<br>se-10-0-0-0# show ccn trigger                                          |                                                                                                    |  |  |
| Step 9          | copy running-config startup-config                                                 | Copies the configuration changes to the startup configuration.                                                                                                    |  |  |
|                 | Example: se-10-0-0-0# copy running-config startup-config                           |                                                                                                    |  |  |

The following sample configuration sets two triggers on the Cisco Unity Express module:

```
se-10-0-0-0# config t
se-10-0-0-0(config)# ccn trigger jtapi phonenumber 6500
se-10-0-0-0(config-trigger)# application voicemail
se-10-0-0-0(config-trigger)# maxsessions 4
se-10-0-0-0(config-trigger)# enabled
se-10-0-0-0(config-trigger)# end
se-10-0-0-0(config)# send
se-10-0-0-0(config)# ccn trigger jtapi phonenumber 6700
se-10-0-0-0(config-trigger)# application autoattendant
se-10-0-0-0(config-trigger)# maxsessions 8
se-10-0-0-0(config-trigger)# enabled
se-10-0-0-0(config-trigger)# enabled
se-10-0-0-0(config-trigger)# enabled
```

Output of the show ccn trigger command looks similar to the following:

```
se-10-0-0-0# show ccn trigger
```

```
6500
Name:
Type:
                               JTAPI
Application:
                               voicemail
Locale:
                               systemDefault
Idle Timeout:
                               10000
Enabled:
                               ves
Maximum number of sessions:
                               6700
Name:
                               TTAPT
Type:
Application:
                               autoattendant
Locale:
                               systemDefault
Idle Timeout:
                               10000
Enabled:
                               yes
Maximum number of sessions:
se-10-0-0-0#
```

# **Configuring HTTP Triggers for the Applications**

Cisco Unity Express can accept incoming HTTP requests to invoke an application using an HTTP trigger. For example, you can use it to initiate an IVR application notifying customers that their order has been filled and shipped. This type of trigger is identified by the URL suffix of the incoming HTTP request.

This type of trigger can only be used if an IVR license has been purchased and installed on the system.

For details on how to configure and use HTTP triggers, see the *Cisco Unity Express Interactive Voice Response CLI Administrator Guide*.

# **Configuring Multiple Triggers for an Application**

Your network may require multiple triggers for one or more Cisco Unity Express applications. For example, the following are some scenarios where multiple triggers for the same application are useful:

• Multiple language support—You have an auto-attendant application which you want to deploy in two different languages. One way to achieve this would be to have two different triggers (call-in numbers) pointing to the same application, but with different values for the **locale** parameter.

For example, assume that you have call-in numbers 6700 and 6900 (both pointing to the same auto-attendant application), the locale for the trigger 6700 is configured to be  $xx\_XX$ , and the locale for the trigger 6900 is configured to be  $yy\_YY$ . If the callers dial 6700, they will hear the auto-attendant greetings in the language  $xx\_XX$ . If the callers dial 6900, they will hear the auto-attendant greetings in the language  $yy\_YY$ .

• Different call treatment for internal and external callers—You have an auto-attendant application, and you want to provide slightly different Menu options for internal and external callers. In other words, you want to provide an option to the internal callers to transfer to the inventory department, but you do not want to present this option to the external callers. One way to achieve this would be to have two different triggers (call-in numbers) pointing to the same application, and by making a branching decision in your script by checking the called number using the "Get Call Contact Info" step.

Repeat the procedure described in the "Configuring SIP Triggers for the Applications" section on page 95 and the "Configuring JTAPI Triggers for the Applications (Cisco Unified Communications Manager Only)" section on page 98 (depending on your deployment mode) to create multiple triggers for an application.

# **Sharing Ports Among Applications and Triggers**

# **Accessing an Application**

The maximum number of callers that can access an application concurrently is determined by two parameters:

- The maxsessions value configured for the triggers invoking the application.
- The maxsessions value configured for the application itself.

If more calls than the trigger's configured maxsession value are received, callers hear a busy tone.

If more calls than the application's configured maxsession value are received, Cisco Unity Express plays an error prompt to the callers.

The following example shows how the maxsessions values for applications and triggers play a role in how many active calls can be made to an application. In this example:

- Your module has 8 ports.
- You assigned the auto-attendant application a maxsessions value of 5.
- You configured 2 triggers both invoking the same auto-attendant application.
- You configured one trigger with a maxsessions value of 2 and the other trigger with a maxsessions value of 4.

The maximum number of callers that can access the auto-attendant application simultaneously is five, not six. This is because although your system has a total of six sessions available for the two triggers, they both are accessing the same application, which allows only five concurrent sessions. The maxsessions value of the application acts as the gating factor in this case.

If you configure both triggers with a maxsessions value of 2, the maximum number of concurrent calls to the application is four, not five. This is because the system has a total of only four ports assigned to the two triggers. The maxsessions value assigned to the triggers acts as the factor in this example.

### **Sharing Ports Among Different Applications**

Cisco Unity Express supports multiple voice applications, and each of these applications need voice ports in order to execute. Consider the expected call traffic for each application when assigning the maxsessions for them. One application may have a higher call volume and therefore need more sessions than another, and at the same time you may want each application to have at least one session available for incoming calls. You should distribute the ports to your applications keeping in mind the usage of each application.

For example, your module has four ports and you configure the voice-mail application to have four maxsessions, and the auto-attendant application also to have four maxsessions. If four callers access voice-mail simultaneously, no ports is available for auto-attendant callers. Only when zero, one, two, or three callers access voice-mail simultaneously is at least one port available for auto-attendant.

As another example, you configure the voice-mail auto-attendant applications to have three maxsessions. At no time will one application use up all the ports. If voice-mail has three active calls, one caller can access auto-attendant. A second call to either voice-mail or auto-attendant is not successful.

# **Configuring Holiday Lists**

Cisco Unity Express permits configuration of holiday lists that can be used by an application to play a customizable greeting to callers when the company is closed for a holiday. The following sections describe how to configure and use Cisco Unity Express holiday lists:

- Overview of Holidays, page 102
- Using the Holiday Lists, page 104
- Configuring Year-Specific Holiday Lists, page 104
- Displaying the Holiday List, page 105
- Deleting Holidays from the List, page 106

# **Overview of Holidays**

You can configure:

- · Year-specific holidays
- Fixed holidays

### **Year-Specific Holidays**

• Cisco Unity Express supports up to three year-specific holiday lists for: the previous year, the current year, and the next year. If a year has no configured entries, the system handles that year as having no year-specific holidays.

For example, if the current year is 2005 and you have not configured entries for 2006 (the next year), the system handles 2006 as having zero (0) holidays. You may configure holidays for 2005 and 2006 (the next year) but not for 2007.

- Each year-specific list can contain a maximum of 26 holidays.
- By default, all three year-specific holiday lists are empty.
- The administrator can delete entries from a previous year list but cannot add or modify that list in any other way.
- The system automatically deletes the previous year list at the beginning of the new calendar year.
- For example, the system will delete the 2004 holiday list on January 1, 2006.
- To copy holidays from one year to the next, use the GUI option Copy all to next year under System > Holiday Settings.

### **Fixed Holidays**

• Fixed holidays are permanent holidays which apply to all years and do not need to be re-configured year after year (unlike year-specific holidays). If a holiday falls on the same date every year, those may be configured as fixed holidays.

For example, if your business is always closed on January 1st for New Year celebrations, then you may configure January 1st as a fixed holiday.

- A maximum of 10 fixed holidays can be configured on the system.
- By default, there are no fixed holidays configured on the system.
- Fixed holidays may overlap with year-specific holidays. If you create a year-specific holiday
- that overlaps with a fixed holiday, a warning is issued. However, no warning is issued if you try to create a fixed holiday that overlaps with a year-specific holiday.

To configure holiday lists, use the graphical user interface (GUI) System > Holiday Settings option or the command-line interface (CLI) commands described in this section.

# **Using the Holiday Lists**

The Cisco Unity Express Editor provides a step "Is Holiday" that checks the holidays configured on the system to determine whether the specified date is a holiday or not. The step takes as input the date to check against the holiday list. See the *Cisco Unity Express Guide to Writing Scripts* for more information on steps.

For example, you can use the "Is Holiday" step in your script to check if the current day is a holiday. If it is a holiday, you can play a customized greeting to the caller, such as "We are closed today. If this is an emergency, please call 1-222-555-0150 for assistance. Otherwise, please call back later."

# **Configuring Holiday Lists**

### **Prerequisites**

Cisco Unity Express 3.0 or a later version

### **Configuring Year-Specific Holiday Lists**

Use the following command in Cisco Unity Express configuration mode to configure a year-specific holiday list:

calendar holiday date yyyy mm dd [description holiday-description]

where yyyy is the 4-digit year, mm is the 2-digit month, dd is the 2-digit day, and holiday-description is an optional description of the holiday. If the description is more than one word, enclose the text in quotes ("").

The valid values for yyyy are the current year or the next year. An error message appears if the year or date is out of range.

#### Example:

```
se-10-0-0-0\# config t se-10-0-0-0 (config)# calendar holiday date 2005 05 30 description "Memorial Day" se-10-0-0-0 (config)# exit se-10-0-0-0\#
```

# **Configuring the Fixed Holiday List**

Use the following command in Cisco Unity Express configuration mode to configure a fixed holiday:

**calendar holiday fixed** month day [description holiday-description]

where *month* is the 2-digit month, *day* is the 2-digit day, and *holiday-description* is an optional description of the holiday. If the description is more than one word, enclose the text in quotes ("").

#### Example:

```
se-10-0-0-0\# config t se-10-0-0-0 (config)# calendar holiday fixed 07 04 description "Independence Day" se-10-0-0-0 (config)# exit se-10-0-0-0\#
```

# **Displaying the Holiday List**

Several CLI commands are available in Cisco Unity Express EXEC mode for displaying the holiday lists.

### **Prerequisites**

Cisco Unity Express 3.0 or a later version

### **Displaying All Holiday Lists**

The following command displays all the holiday lists configured on the system:

#### show calendar holiday [all]

This command displays the date and description for all holidays for all years. This display includes both year-specific holidays and fixed holidays. The output of this command appears similar to the following:

# **Displaying Holiday Lists for a Specific Year**

The following command displays the holidays configured for a specific year:

```
show calendar holiday year yyyy
```

where yyyy is the 4-digit year. This command displays the date and description for all holidays configured for the specified year. This display includes both year-specific holidays and fixed holidays. If no holidays are configured for that year and the fixed holiday list is empty, the message "No holidays found for the specified year" appears. The output of this command appears similar to the following:

```
July 04 July 4th
September 05 Labor Day
November 24 Thanksgiving
December 25 Christmas
```

### **Displaying Holiday Lists for a Specific Month**

The following command displays the holidays configured for a specific month in a specified year:

```
show calendar holiday year yyyy month mm
```

where yyyy is the 4-digit year and mm is the 2-digit month. This command displays the date and description for all holidays configured for the specified month in the specified year. This display includes both year-specific holidays and fixed holidays. If no holidays are configured for that month and there are no holidays in that month, the message "No holidays found for the specified month" appears.

The output of this command appears similar to the following:

# **Deleting Holidays from the List**

Several CLI commands are available in Cisco Unity Express configuration mode for deleting holidays from the list.

# **Prerequisites**

Cisco Unity Express 3.0 or a later version

# **Deleting a Year-Specific Holiday from the Holiday List**

The following command deletes a year-specific holiday:

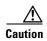

Use this command with caution because this operation is irreversible. Do not press the "Enter" key after the year; doing so deletes the holiday list for the entire year.

```
no calendar holiday date yyyy mm dd
```

where yyyy is the 4-digit year, mm is the 2-digit month, and dd is the 2-digit day.

#### **Example:**

### **Deleting Year-Specific Holidays from a Specific Month**

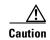

Use this command with caution because this operation is irreversible and can cause the loss of the temporary holiday configuration for the entire month.

The following command deletes the year-specific holidays configured for a specific month in the specified year:

no calendar holiday year yyyy month mm

where yyyy is the 4-digit year and mm is the 2-digit month.

#### **Example:**

```
se-10-0-0-0# config t se-10-0-0-0 (config) # no calendar holiday year 2004 month 09 se-10-0-0-0 (config) # end
```

### **Deleting Year-Specific Holidays for a Specific Year**

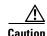

Use this command with caution because this operation is irreversible and may cause the loss of the holiday configuration for the entire year.

The following command deletes all the year-specific holidays configured for the specified year:

```
no calendar holiday year yyyy
```

where yyyy is the 4-digit year.

#### **Example:**

```
se-10-0-0-0# config t
se-10-0-0-0(config)# no calendar holiday year 2004
se-10-0-0-0(config)# end
```

### **Deleting a Fixed Holiday from the Holiday List**

The following command deletes a fixed holiday:

no calendar holiday fixed month day

where *month* is the 2-digit month and *day* is the 2-digit day.

#### **Example:**

```
se-10-0-0-0\# config t se-10-0-0-0 (config) # no calendar holiday fixed 07 04 se-10-0-0-0 (config) # exit
```

# **Configuring Business Hours**

Cisco Unity Express provides support for business hour schedules that specify the hours when the business is open or closed during the week.

The following sections describe this feature, its configuration, and the procedures for using it:

- Overview of Business-Hours Schedules, page 108
- Using the Business-Hours Schedule, page 108
- Creating a Business-Hours Schedule, page 108
- Modifying Business-Hours Schedules, page 110
- Displaying Business-Hours Schedules, page 112
- Deleting a Business-Hours Schedule, page 113

### **Overview of Business-Hours Schedules**

You can configure up to 4 weekly business-hours schedules. Each day is divided into 48 half-hour time slots. Each of these time slots can be configured to specify whether the business is open or closed during that time. Use the graphical user interface (GUI) **System > Business Hours Settings** option or the command-line interface (CLI) commands described in this section to configure these slots.

The Cisco Unity Express system ships with one default schedule called "systemschedule." This schedule indicates the business is open 24 hours per day, 7 days per week. Use the GUI **System > Business Hours Settings** option or CLI commands to modify or delete this default schedule. This schedule counts toward the maximum limit of 4 business-hours schedules.

# **Using the Business-Hours Schedule**

The Cisco Unity Express Editor provides a step "Business Hours" that checks whether the business is open or closed during a specified time slot. The step takes three parameters as input: a date, time and the name of a schedule configured on the system. See the *Cisco Unity Express Guide to Writing Scripts* for more information about steps.

For example, you can use the "Business Hours" step in your script to check whether the business is currently open or not. If it is closed, you can play a customized greeting to the caller, such as "You have reached us during our off-hours. If this is an emergency, please call 1-222-555-0150 for assistance. Otherwise, please call back later."

# **Creating a Business-Hours Schedule**

Follow this procedure to create a business-hours schedule.

### **Data Required for This Procedure**

The following information is required to configure a business-hours schedule:

• Schedule name

The maximum length of the name is 31 alphanumeric characters, including uppercase letters A to Z, lowercase letters a to z, digits 0 to 9, underscore (\_), and dash (-). The first character of the name must be a letter.

If a schedule with this name does not exist, the system will create it. By default, a newly created schedule is open, 24 hours per day, 7 days per week.

If the schedule already exists, any changes will modify the schedule.

- Day of the week
- Starting and ending clock times when the business is open and closed

#### **SUMMARY STEPS**

- 1. config t
- 2. calendar biz-schedule schedule-name
- 3. closed day day-of-week from hh:mm to hh:mm
- 4. open day day-of-week from hh:mm to hh:mm
- 5. end

|        | Command or Action                                                                                                    | Purpose                                                                                                    |  |  |
|--------|----------------------------------------------------------------------------------------------------|----------------------------------------------------------------------------------------------------|--|--|
| Step 1 | config t                                                                                                    | Enters configuration mode.                                                                                                    |  |  |
|        | Example:<br>se-10-0-0-0# config t                                                                                                    |                                                                                                    |  |  |
| Step 2 | calendar biz-schedule schedule-name  Example:                                                                                                    | Specifies the name for the business-hours schedule and enters business configuration mode. The name must be one word.                                                                                                    |  |  |
|        | se-10-0-0(config)# calendar biz-schedule normal_hours                                                                                             | If a schedule with this name does not exist, the system creates it. If the schedule already exists, any changes modify the schedule. If the maximum number of schedules exists, the system displays an error message.                                                                                                    |  |  |
| Step 3 | <pre>Example: se-10-0-0-0(config-business)# closed day 2 from 00:00 to 08:30 se-10-0-0-0(config-business)# closed day 2 from 17:30 to 24:00</pre> | Enter the day of the week and the times when the business is closed for that day. Valid values for <i>day-of-week</i> are 1 to 7, where 1 represents Sunday, 2 is Monday, 3 is Tuesday, 4 is Wednesday, 5 is Thursday, 6 is Friday, and 7 is Saturday. Use the 24-hour clock format for <i>hh</i> . Valid <i>mm</i> values are 00 and 30 only. |  |  |

|        | Command or Action                                                                                                    | Purpose                                                                                                    |
|--------|----------------------------------------------------------------------------------------------------|----------------------------------------------------------------------------------------------------|
| Step 4 | <pre>open day day-of-week from hh:mm to hh:mm  Example: se-10-0-0-0(config-business)# open day 2 from 08:30 to 17:30</pre> | Enter the day of the week and the times when the business is open for that day. Valid values for <i>day-of-week</i> are 1 to 7, where 1 represents Sunday, and so on. Use the 24-hour clock format for <i>hh</i> . Valid <i>mm</i> values are 00 and 30 only. |
| Step 5 | Repeat Steps 3 and 4 for each day of the week that needs business hours scheduled.                                         |                                                                                                    |
| Step 6 | end                                                                                                    | Returns to privileged EXEC mode.                                                                                                    |
|        | <pre>Example: se-10-0-0(config-business)# end</pre>                                                                        |                                                                                                    |

The following example configures a new business-hours schedule:

```
se-10-0-0-0# config t
se-10-0-0-0(config)# calendar biz-schedule normal
Adding new schedule
se-10-0-0-0(config-business)# closed day 1 from 00:00 to 24:00
se-10-0-0-0(config-business)# closed day 2 from 00:00 to 08:30
se-10-0-0-0 (config-business)# closed day 2 from 17:30 to 24:00
se-10-0-0-0 (config-business) # closed day 3 from 00:00 to 08:30
se-10-0-0-0 (config-business) # closed day 3 from 17:30 to 24:00
se-10-0-0-0(config-business)# closed day 4 from 00:00 to 08:30
se-10-0-0-0(config-business)# closed day 4 from 17:30 to 24:00
se-10-0-0-0(config-business)# closed day 5 from 00:00 to 08:30
se-10-0-0-0 (config-business) # closed day 5 from 20:00 to 24:00
se-10-0-0-0(config-business)# closed day 6 from 00:00 to 08:30
se-10-0-0-0(config-business)# closed day 6 from 18:00 to 24:00
se-10-0-0-0(config-business)# closed day 7 from 00:00 to 09:00
se-10-0-0-0(config-business)# closed day 7 from 13:00 to 24:00
se-10-0-0-0(config-business)# end
```

# **Modifying Business-Hours Schedules**

In Cisco Unity Express configuration mode, use the following command to access a business-hours schedule for modification:

#### calendar biz-schedule schedule-name

where *schedule-name* is the name of the business-hours schedule to modify. If a schedule with the specified business name does not exist, the system creates it.

The following example accesses the existing "normal" business-hours schedule:

```
se-10-0-0-0# config t
se-10-0-0-0(config)# calendar biz-schedule normal
Modifying existing schedule
se-10-0-0-0(config-business)# open day 1 from 09:00 to 12:00
se-10-0-0-0(config-business)# end
se-10-0-0-0#
```

Only the hours specified using these commands are affected. The other time slots in the business-hours schedule are not modified.

### **Changing the Status of Open or Closed Hours**

To modify an existing schedule, specify the open and closed hours for each day as needed.

#### **Changing an Open Slot to a Closed Slot**

Use either of the following configuration mode commands to change an open slot to a closed slot:

no open day day-of-week from hh:mm to hh:mm

closed day day-of-week from hh:mm to hh:mm

where *day-of-week* is the numeric day of the week (1 equals Sunday), *hh* are hours in the 24-hour clock format, and *mm* are minutes, either 00 or 30.

For example, use the **no open day 2 from 09:00 to 10:00** command if your business is open on Monday from 09:00 to 17:00; and use the **closed day 3 from 09:00 to10:00** command if your business is closed Tuesday 9:00 a.m. to 10:00 a.m.

#### **Changing a Closed Slot to an Open Slot**

Use either of the following commands to change a closed slot to an open slot:

no closed day day-of-week from hh:mm to hh:mm

open day day-of-week from hh:mm to hh:mm

where *day-of-week* is the numeric day of the week (1 equals Sunday), *hh* are hours in the 24-hour clock format, and *mm* are minutes, either 00 or 30.

For example, if Monday is closed from 00:00 to 10:00, then **no closed day 2 from 09:00 to 10:00** or **open day 2 from 09:00 to 10:00** opens the Monday time slot 9:00 a.m. to 10:00 a.m.

#### **Examples**

The following output shows the "normal" business-hours schedule:

se-10-0-0-0# show calendar biz-schedule normal

| *******     | ******         |
|-------------|----------------|
| Schedule: r | ormal          |
| Day         | Open Hours     |
|             |                |
| Sunday      | None           |
| Monday      | 08:30 to 17:30 |
| Tuesday     | 08:30 to 17:30 |
| Wednesday   | 08:30 to 17:30 |
| Thursday    | 08:30 to 20:00 |
| Friday      | 08:30 to 18:00 |
| Saturday    | 09:00 to 13:00 |

The following commands modify the "normal" business hours by closing Monday hours from 8:30 to 9:30 and opening Saturday hours from 1:00 p.m. to 2:00 p.m.:

```
se-10-0-0-0# config t
se-10-0-0-0(config)# calendar biz-schedule normal
se-10-0-0-0(config-business)# no open day 2 from 08:30 to 09:30
se-10-0-0-0(config-business)# no closed day 7 from 13:00 to 14:00
se-10-0-0-0(config-business)# end
```

The following output shows the changed schedule:

se-10-0-0-0# show calendar biz-schedule normal

| *****            | *****          |
|------------------|----------------|
| Schedule: normal | L              |
| Day              | Open Hours     |
|                  |                |
| Sunday           | None           |
| Monday           | 09:30 to 17:30 |
| Tuesday          | 08:30 to 17:30 |
| Wednesday        | 08:30 to 17:30 |
| Thursday         | 08:30 to 20:00 |
| Friday           | 08:30 to 18:00 |
| Saturdav         | 09:00 to 14:00 |

# **Displaying Business-Hours Schedules**

Several CLI commands are available in Cisco Unity Express EXEC mode for displaying the business-hours schedules.

# **Displaying a Specific Schedule**

The following command displays a specific business-hours schedule:

show calendar biz-schedule schedule-name

where *schedule-name* is the name of the schedule. This command displays each day of the week and the open hours. The output of this command appears similar to the following.

se-10-0-0-0# show calendar biz-schedule normal

| ******    | ****** | ***** | ***  | * *   |
|-----------|--------|-------|------|-------|
| Schedule: | normal |       |      |       |
| Day       |        | Open  | Hour | rs.   |
|           |        |       |      |       |
| Sunday    |        | None  |      |       |
| Monday    |        | 08:30 | to   | 17:30 |
| Tuesday   |        | 08:30 | to   | 17:30 |
| Wednesday |        | 08:30 | to   | 17:30 |
| Thursday  |        | 08:30 | to   | 20:00 |
| Friday    |        | 08:30 | to   | 18:00 |
| Saturday  |        | 09:00 | to   | 13:00 |

### **Displaying All Businesses Schedules**

The following command displays all the configured business-hours schedules in the system:

#### show calendar biz-schedule [all]

This command displays the open hours for each day of the week for each schedule. The output of this command appears similar to the following:

sse-10-0-0-0# show calendar biz-schedule Schedule: systemschedule Open Hours Sunday Open all day Open all day Monday Tuesday Open all day Wednesday Open all day Open all day Thursday Fridav Open all day Open all day Open all day Saturday \*\*\*\*\*\*\* Schedule: normal Open Hours Sunday None 08:30 to 17:30 Monday Tuesday 08:30 to 17:30
Wednesday 08:30 to 17:30
Thursday 08:30 to 20:00
Friday 08:30 to 18:00 Friday 08:30 to 18:00 09:00 to 13:00 Saturday \*\*\*\*\*\*\*\* Schedule: holiday-season Open Hours \_\_\_\_\_ Sunday 09:00 to 15:00 08:30 to 17:30 Monday 08:30 to 17.20 08:30 to 17:30 08:00 to 21:00 08:00 to 21:00 Tuesday Wednesday Thursday

# **Deleting a Business-Hours Schedule**

Fridav Saturday

The following configuration mode command deletes a specified business-hours schedule:

#### no calendar biz-schedule schedule-name

where schedule-name is the name of the business-hours schedule to delete.

If you delete a business-hours schedule which is being used in the "Business Hours" step in an application, the step assumes that the business is open 24 hours a day, 7 days a week.

The following example deletes the "normal" business-hours schedule:

```
se-10-0-0-0# config t
se-10-0-0-0(config)# no calendar biz-schedule normal
se-10-0-0-0(config)# exit
se-10-0-0-0#
```

# **Configuring System-Wide Fax Parameters**

Starting in version 3.1 the convergence feature set to includes fax support. It allows both inbound and outbound faxing. Outbound faxing enables faxes to be printed to the fax machine.

This functionality requires T.37 fax support from the Cisco IOS gateways. Third-party fax servers are not supported.

After you complete the appropriate prerequisites (see below), you can configure the system level fax parameters as described below. This procedure also includes enabling a mailbox to receive faxes from a fax gateway.

To send and receive a fax on Cisco Unity Express, you must configure the inbound and outbound fax gateways. The inbound gateway is used for receiving a fax, and the outbound gateway is used for sending or printing a fax. You can use the same Cisco IOS gateway for both inbound and outbound faxing. Also, in order to print a fax received by Cisco Unity Express, the phone number of a fax machine must be configured.

# **Prerequisites**

You must configure the Cisco IOS gateway for T.37 on-ramp and off-ramp fax support. See the "Configuring Your Cisco IOS Gateway for T.37 On-Ramp and Off-Ramp Fax Support" section on page 429 for more details.

To restrict specified extensions from using this feature, you must configure a restriction table as described in the "Configuring Restriction Tables" section on page 347.

# **Required Data for This Procedure**

This procedure requires:

- IP address or hostname of the outbound fax gateway
- IP address or hostname for the inbound fax gateway
- Fax number used to print faxes

#### **SUMMARY STEPS**

- 1. config t
- 2. fax gateway outbound address {hostname | ip-address}
- 3. fax gateway inbound address {hostname | ip-address}
- 4. fax print *E.164*
- 5. voice mailbox owner name
- 6. enable fax

- **7.** end
- 8. show fax configuration

|        | Command or Action                                                                                                    | Purpose                                                                                                    |  |
|--------|----------------------------------------------------------------------------------------------------|----------------------------------------------------------------------------------------------------|--|
| Step 1 | config t                                                                                                    | Enters configuration mode.                                                                                                    |  |
|        | Example:<br>se-10-0-0-0# config t                                                                                                    |                                                                                                    |  |
| Step 2 | <pre>fax gateway outbound address {hostname   ip-address}</pre> <pre>Example: se-10-0-0-0(config)# fax gateway outbound address</pre> | Configures an outbound fax gateway (also known as Off-ramp). The fax subsystem uses this outbound gateway to send faxes.                            |  |
| Step 3 | fax gateway inbound address {hostname   ip-address}  Example:                                                                         | Configures an inbound fax gateway (also known as On-ramp). The fax subsystem uses this inbound gateway to receive faxes. The system will reject any |  |
|        | se-10-0-0(config)# fax gateway inbound address 172.21.21.40                                                                           | incoming faxes from any other IP Address or hostname.                                                                                               |  |
| Step 4 | fax print E.164-number                                                                                                    | Configures the system level fax number for printing the faxes.                                                                                      |  |
|        | <b>Example:</b> se-10-0-0(config)# fax print 5550112                                                                                  |                                                                                                    |  |
| Step 5 | voice mailbox owner name                                                                                                    | Creates a mailbox for the specified user and enters mailbox configuration mode.                                                                     |  |
|        | <pre>Example: se-10-0-0(config)# voice mailbox owner owner22</pre>                                                                    |                                                                                                    |  |
| Step 6 | enable fax                                                                                                    | Enables the specified mailbox to receive faxes from a fax gateway.                                                                                  |  |
|        | Example:<br>se-10-0-0-0(config)# enable fax                                                                                           |                                                                                                    |  |
| Step 7 | end                                                                                                    | Returns to privileged EXEC mode.                                                                                                    |  |
|        | Example:<br>se-10-0-0-0(config)# end                                                                                                  |                                                                                                    |  |
| Step 8 | show fax configuration                                                                                                    | (Optional) Displays the configuration for the inbound fax gateway, outbound fax gateway, and the default                                            |  |
|        | Example: se-10-0-0-0# show fax configuration                                                                                          | fax number which is used for printing faxes.                                                                                                    |  |

The following sample configuration configures the fax parameters on a Cisco Unity Express module:

```
se-10-0-0-0# config t
se-10-0-0-0(config)# fax gateway inbound address 172.21.21.40
se-10-0-0-0(config)# fax gateway outbound address 172.21.21.40
se-10-0-0-0(config)# fax print 5550112
se-10-0-0-0(config)# voice mailbox owner owner22
se-10-0-0-0(config)# enable fax
se-10-0-0-0(config)# end
```

The output for **show fax configuration** is similar to the following:

```
se-10-0-0-0> show fax configuration

Inbound Fax Gateway: 172.21.21.40

Outbound Fax Gateway: 172.21.21.40

Fax Printing Number: 5550112
```

# **Configuring SMTP Parameters**

Cisco Unity Express supports various features which need to send outgoing e-mail messages. In order to send these e-mails, an external SMTP server is required.

This section describes how to configure an external SMTP server and its parameters on the Cisco Unity Express module. The SMTP server address can either be a hostname or IP address. To use a hostname, verify that the DNS server is configured.

If the SMTP server requires authentication, you must also provide the user ID and password of a valid user account on the SMTP server.

# **Configuring an SMTP Server**

Use the following procedure to configure an SMTP server and its parameters in Cisco Unity Express configuration mode.

# **Required Data for This Procedure**

- SMTP server hostname or IP address
- SMTP authentication parameters (user ID and password, or credential string)

#### **SUMMARY STEPS**

- 1. config t
- 2. smtp server address {hostname | ip-address} authentication {none | username userid password | credentials credential-string}
- 3. end
- 4. show smtp server

#### **DETAILED STEPS**

| Command or Action                                                                                                    | Purpose                                                                                                    |
|----------------------------------------------------------------------------------------------------|----------------------------------------------------------------------------------------------------|
| config t                                                                                                    | Enters configuration mode.                                                                                                    |
| Example: se-10-0-0-0# config t                                                                                                    |                                                                                                    |
| <pre>smtp server address {hostname   ip-address} authentication {none   username userid password password   credentials credential-string}</pre>            | Configures an SMTP server, which is required for sending outbound e-mails.  • hostname—Hostname of the SMTP                                     |
| Example: se-10-0-0-0(config) # smtp server address 10.10.5.5 authentication none                                                                            | <ul><li> ip-address—IP address of the SMTP server.</li></ul>                                                                                    |
| se-10-0-0-0(config)# smtp server address mainsmtp<br>authentication username smtp123 password pwd123<br>se-10-0-0-0(config)# smtp server address 172.16.1.1 | • <b>none</b> —Indicates that the SMTP server does not require authentication.                                                                  |
| <pre>authentication credentials 3CmyKjEFhzkjd8QxCVjv552jZsjj zh3bSd8ZZNgd+Y9J3xlk2B35j0nfGWTYHfmPSd8ZZNgd+Y9J3xlk2B35j0 nfGWTYHfmPSd8ZZNgd</pre>            | • <i>userid</i> —User ID of a valid user account on the SMTP server.                                                                            |
|                                                                                                    | • <i>password</i> — Password of a valid user account on the SMTP server.                                                                        |
|                                                                                                    | • credential-string—Authentication credential string for the SMTP server. Copy and paste this string from the running or startup configuration. |
| end                                                                                                    | Returns to privileged EXEC mode.                                                                                                    |
| show smtp server                                                                                                    | Displays the SMTP server settings.                                                                                                    |
| Example: se-10-0-0-0# show smtp server                                                                                                    |                                                                                                    |

# **Example**

The following is sample output of the **show smtp server** command.

se-10-0-0-0# show smtp server

SMTP Server: 172.16.1.1 Authentication: Required Username: smtp123

# **Configuring Historical Reporting**

Starting with Cisco Unity Express 3.0, information and statistics related to call and application events can be saved in a historical reporting database on the module. This historical data can later be used to generate various types of usage reports using the Cisco Unified Communications Express Historical Reporting Client.

Collection of historical data is disabled by default. You must enable it before the system starts saving these statistics in the reporting database. However, if an IVR license is purchased and installed on the module, the collection of historical data gets automatically enabled.

Cisco Unity Express can store up to 365 days worth of historical data on the ISM-SRE-300-K9, NME-CUE, NM-CUE-EC, or NM-CUE; it can store up to 90 days of historical data on the AIM-CUE/AIM2-CUE. The historical reporting maintenance components consist of a database purging service that periodically removes any data older than this.

A special privilege is required for a user to be able to log in to the Cisco Unified Communications Express Historical Reporting Client software and view historical reports.

The following sections describe the procedures for configuring historical reporting parameters:

- Configuring the Local Historical Reporting Database, page 118
- Configuring the Database Purge Schedule, page 120
- Configuring the Database Capacity Threshold for a Purge, page 122
- Configuring the Database Threshold Capacity for Warning Notification, page 123
- Configuring the Purge Notification E-mail Addresses, page 125
- Manually Purging the Historical Reporting Database, page 127
- Exporting Historical Report Data to an External Server, page 128
- Assigning Historical Report Viewing Privileges to a Group, page 131

# **Configuring the Local Historical Reporting Database**

Historical reporting data is stored in a local (internal) database. Use the **database local** command to configure storage of historical statistics on the local or internal database.

The **no** and **default** forms of this command have no effect.

# **Prerequisites**

Cisco Unity Express 3.0 or a later version

#### **SUMMARY STEPS**

- 1. config t
- 2. ccn reporting historical
- 3. database local
- 4. description text
- 5. enabled
- 6. end

### 7. show ccn reporting historical

|        | Command or Action                                                                           | Purpose                                                                                                    |
|--------|---------------------------------------------------------------------------------------------|----------------------------------------------------------------------------------------------------|
| Step 1 | config t                                                                                    | Enters global configuration mode.                                                                                                    |
|        | Example:<br>se-10-0-0-0# config t                                                           |                                                                                                    |
| Step 2 | ccn reporting historical                                                                    | Enters historical reporting database configuration mode.                                                                                                    |
|        | <pre>Example: se-10-0-0-0(config)# ccn reporting historical se-10-0-0-0(config-hrdm)#</pre> |                                                                                                    |
| Step 3 | database local                                                                              | Configures local database to log historical statistics for reporting. This command is for future use.                                                                                                    |
|        | <pre>Example: se-10-0-0(config-hrdm)# database local</pre>                                  |                                                                                                    |
| Step 4 | description word                                                                            | (Optional) Sets the description for the historical reporting database. Use quotes around the text.                                                                                                    |
|        | <pre>Example: se-10-0-0-0(config-hrdm)# description "Chicago office database"</pre>         | The default value of the description is the hostname of the Cisco Unity Express system. The <b>no</b> and <b>default</b> forms of this command set the description value to the configured hostname of the system.                                                                                                    |
| Step 5 | <pre>enabled  Example: se-10-0-0(config-hrdm)# enabled</pre>                                | Enables historical reporting. The collection of historical data is disabled by default. You must enable it before the system starts saving these statistics in the reporting database. However, if an IVR license is purchased and installed on the module, the collection of historical data is automatically enabled |
|        |                                                                                             | Use the <b>no</b> form of this command to disable the historical reporting database. If the historical reporting database is disabled, call-related events are not stored in the database. Use the <b>default</b> form of this command to enable the database.                                                         |
| Step 6 | end                                                                                         | Saves and returns to privileged EXEC mode.                                                                                                    |
|        | <pre>Example: se-10-0-0-0(config-hrdm) # end</pre>                                          |                                                                                                    |
| Step 7 | show ccn reporting historical                                                               | Displays the historical reporting database parameters.                                                                                                    |
|        | Example: se-10-0-0-0# show ccn reporting historical                                         |                                                                                                    |

Following is example output of the show ccn reporting historical command:

```
se-10-0-0-0# show ccn reporting historical
```

# **Configuring the Database Purge Schedule**

Use the **purge schedule** command in historical reporting database configuration mode to update the daily schedule for automatic purging of historical data.

A daily purge starts at the time of day specified (in hours:minutes 24-hour format). Stored data that is older than that specified in the *days-to-keep* value (in days) is purged from the database starting daily at the time specified.

The default purge schedule is set at 04:00.

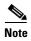

Because the purging of historical data on the module is resource-intensive, we recommend that the purge be scheduled to run during off-peak hours.

The default number of days is 90 for the AIM-CUE/AIM2-CUE and 365 for the NM-CUE-EC,NM-CUE, NME-CUE, and ISM-SRE-300-K9 modules. The maximum value you can specify for *days-to-keep* is summarized in Table 6. The **no** and **default** form of this command sets the purge scheduled time to 04:00, and the number of days to the default value for that particular system hardware module.

Table 6 Maximum Days-to-Keep Value

| Database                                   | Storage Limits                |  |
|--------------------------------------------|-------------------------------|--|
| AIM-CUE                                    | 90 days or database 90% full  |  |
| NM-CUE-EC, NM-CUE, NME-CUE, ISM-SRE-300-K9 | 365 days or database 90% full |  |

# **Prerequisites**

Cisco Unity Express 3.0 or a later version

#### **SUMMARY STEPS**

- 1. config t
- 2. ccn reporting historical
- 3. purge schedule time hh:mm days-to-keep days
- 4. end
- 5. show ccn reporting historical

#### **DETAILED STEPS**

|        | Command or Action                                                                                                    | Purpose                                                                                                    |
|--------|----------------------------------------------------------------------------------------------------|----------------------------------------------------------------------------------------------------|
| Step 1 | config t                                                                                                    | Enters global configuration mode.                                                                                                    |
|        | Example:<br>se-10-0-0-0# config t                                                                                                   |                                                                                                    |
| Step 2 | ccn reporting historical                                                                                                    | Enters historical reporting database configuration mode.                                                                                                    |
|        | <pre>Example: se-10-0-0-0(config)# ccn reporting historical se-10-0-0-0(config-hrdm)#</pre>                                         |                                                                                                    |
| Step 3 | <pre>purge schedule time hh:mm days-to-keep days</pre> Example: se-10-0-0-0(config-hrdm)# purge schedule time 04:00 days-to-keep 30 | Configures the daily purge schedule and the number of days of this historical data to retain data older than the specified days-to-keep value will get purged at the scheduled time. |
| Step 4 | end                                                                                                    | Saves and returns to privileged EXEC mode.                                                                                                    |
|        | Example:<br>se-10-0-0-0(config-hrdm)# end                                                                                           |                                                                                                    |
| Step 5 | show ccn reporting historical                                                                                                    | Displays the historical reporting database parameters.                                                                                                    |
|        | Example: se-10-0-0-0# show ccn reporting historical                                                                                 |                                                                                                    |

# **Examples**

Following is example output of the show ccn reporting historical command:

se-10-0-0-0# show ccn reporting historical

```
Database Information
------
Enabled : Yes
Description: Chicago office database
DB Usage: 50%
Current Maintenance Status: idle
Purge Schedule
------
```

Daily Time: 5:00 AM

Data older than 30 days will be purged

Date of last completed purge:

Purge Capacity Configuration

-----Email Address: abcd@domain.com

Warning Capacity: 65%

Purge Capacity: 75%

# **Configuring the Database Capacity Threshold for a Purge**

Use the **purge purge-capacity** command in historical reporting database configuration mode to set the purge threshold as a percentage of the total database capacity and the number of days of historical data that is to be purged from the database.

When the database capacity reaches the configured threshold, historical data older than the configured days-to-purge value is removed from the database. The default purge capacity percentage is 90, and the days-to-purge default value is 7. The maximum purge capacity percentage value allowed is 90. The **no** and **default** form of this command sets the purge capacity percentage value to 90, and the number of days-to-purge to 7.

# **Prerequisites**

Cisco Unity Express 3.0 or a later version

#### **SUMMARY STEPS**

- 1. config t
- 2. ccn reporting historical
- 3. purge purge-capacity percentage percent days-to-purge days
- 4. end
- 5. show ccn reporting historical

|        | Command or Action                                                                             | Purpose                                                  |
|--------|-----------------------------------------------------------------------------------------------|----------------------------------------------------------|
| Step 1 | config t                                                                                      | Enters global configuration mode.                        |
|        | Example: se-10-0-0-0# config t                                                                |                                                          |
| Step 2 | ccn reporting historical                                                                      | Enters historical reporting database configuration mode. |
|        | <pre>Example: se-10-0-0-0(config) # ccn reporting historical se-10-0-0-0(config-hrdm) #</pre> |                                                          |

| Command or Action |                                                                                                  | Purpose                                                                                                    |  |
|-------------------|--------------------------------------------------------------------------------------------------|----------------------------------------------------------------------------------------------------|--|
| Step 3            | <pre>purge purge-capacity percentage percent days-to-purge days</pre>                            | Configures the purge capacity threshold and the number of days of historical data to be purged from the database. |  |
|                   | <pre>Example: se-10-0-0-0(config-hrdm)# purge purge-capacity percentage 95 days-to-purge 7</pre> |                                                                                                    |  |
| Step 4            | end                                                                                              | Saves and returns to privileged EXEC mode.                                                                        |  |
|                   | <pre>Example: se-10-0-0(config-hrdm)# end</pre>                                                  |                                                                                                    |  |
| Step 5            | show ccn reporting historical                                                                    | Displays the historical reporting database parameters.                                                            |  |
|                   | Example: se-10-0-0-0# show ccn reporting historical                                              |                                                                                                    |  |

Following is example output of the **show ccn reporting historical** command:

se-10-0-0-0# show ccn reporting historical

# Configuring the Database Threshold Capacity for Warning Notification

Use the **purge warning-capacity** command to configure a percentage value of the total database capacity that, when reached, causes the system to send an e-mail message warning that the database capacity is approaching its limit. To configure the e-mail address to which this warning message gets sent, see the "Configuring the Purge Notification E-mail Addresses" section on page 125.

The default warning capacity percentage is 85. The maximum warning capacity percentage value allowed is 90. The **no** and **default** forms of this command set the warning capacity to 85%.

# **Prerequisites**

Cisco Unity Express 3.0 or a later version

#### **SUMMARY STEPS**

- 1. config t
- 2. ccn reporting historical
- 3. purge warning-capacity percentage percent
- 4. end
- 5. show ccn reporting historical

|        | Command or Action                                                                                                    | Purpose                                                                                                    |  |
|--------|----------------------------------------------------------------------------------------------------|----------------------------------------------------------------------------------------------------|--|
| Step 1 | config t                                                                                                    | Enters global configuration mode.                                                                                                    |  |
|        | Example: se-10-0-0-0# config t                                                                                                |                                                                                                    |  |
| Step 2 | ccn reporting historical                                                                                                    | Enters historical reporting database configuration mode.                                                                                                    |  |
|        | <pre>Example: se-10-0-0-0(config) # ccn reporting historical se-10-0-0-0(config-hrdm) #</pre>                                 |                                                                                                    |  |
| Step 3 | <pre>purge warning-capacity percentage percent  Example: se-10-0-0-0(config-hrdm)# purge warning-capacity percentage 65</pre> | Configures the percentage value of the total database capacity that, when reached, causes the system to send an e-mail message warning that the database capacity is approaching its limit. |  |
| Step 4 | end                                                                                                    | Saves and returns to privileged EXEC mode.                                                                                                    |  |
|        | <pre>Example: se-10-0-0(config-hrdm) # end</pre>                                                                              |                                                                                                    |  |
| Step 5 | show ccn reporting historical                                                                                                 | Displays the historical reporting database parameters.                                                                                                    |  |
|        | Example: se-10-0-0-0# show ccn reporting historical                                                                           |                                                                                                    |  |

Following is example output of the show ccn reporting historical command:

se-10-0-0-0# show ccn reporting historical

# **Configuring the Purge Notification E-mail Addresses**

Use the **purge notification** command to configure e-mail addresses of up to 255 characters in length, to which purge notification and warning messages are sent.

There is no default e-mail address. If an e-mail address is not configured, e-mail notifications are not sent.

If more than one e-mail address must be configured, enter the e-mail addresses separated by commas without spaces.

Use the **no** and **default** forms of this command to remove this configuration.

### **Prerequisites**

Cisco Unity Express 3.0 or a later version

#### **SUMMARY STEPS**

- 1. config t
- 2. ccn reporting historical
- 3. purge notification email address email-address
- 4. end
- 5. show ccn reporting historical

#### **DETAILED STEPS**

|        | Command or Action                                                                              | Purpose                                                                                                |
|--------|------------------------------------------------------------------------------------------------|----------------------------------------------------------------------------------------------------|
| Step 1 | config t                                                                                       | Enters global configuration mode.                                                                      |
|        | Example: se-10-0-0-0# config t                                                                 |                                                                                                    |
| Step 2 | ccn reporting historical                                                                       | Enters historical reporting database configuration mode.                                               |
|        | <pre>Example: se-10-0-0-0(config) # ccn reporting historical se-10-0-0-0(config-hrdm) #</pre>  |                                                                                                    |
| Step 3 | purge notification email address email-address                                                 | Configures an e-mail address or e-mail addresses, to which purge notification and warning messages are |
|        | <pre>Example: se-10-0-0-0(config-hrdm)# purge notification email address abcd@efghij.com</pre> | sent.                                                                                                  |
| Step 4 | end                                                                                            | Saves and returns to privileged EXEC mode.                                                             |
|        | <pre>Example: se-10-0-0-0(config-hrdm)# end</pre>                                              |                                                                                                    |
| Step 5 | show ccn reporting historical                                                                  | Displays the historical reporting database parameters.                                                 |
|        | Example: se-10-0-0-0# show ccn reporting historical                                            |                                                                                                    |

# **Examples**

Following is example output of the **show ccn reporting historical** command:

se-10-0-0-0# show ccn reporting historical

# **Manually Purging the Historical Reporting Database**

Use the **purge now** command to initiate a manual purge of the historical reporting database and remove historical data older than the specified *days-to-keep* number of days.

When the database is purged, historical data older than the specified *days-to-keep* value (in the range of 1–1000 days) is removed from the database. The *days-to-keep* value is required to initiate a manual purge.

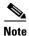

Because the purging of historical data on the module is resource-intensive, we recommend that the manual purge be done during off-peak hours.

### **Prerequisites**

Cisco Unity Express 3.0 or a later version

#### **SUMMARY STEPS**

- 1. ccn reporting historical purge now days-to-keep days
- 2. show ccn reporting historical

#### **DETAILED STEPS**

|        | Command or Action                                                       | Purpose                                                                                                    |  |
|--------|-------------------------------------------------------------------------|----------------------------------------------------------------------------------------------------|--|
| Step 1 | ccn reporting historical purge now days-to-keep days                    | Manually purges the historical reporting database and removes historical data older than the <i>days-to-keep</i> number of days. |  |
|        | Example:                                                                |                                                                                                    |  |
|        | se-10-0-0-0(config)# ccn reporting historical purge now days-to-keep 30 |                                                                                                    |  |
| Step 2 | show ccn reporting historical                                           | Displays the historical reporting database parameters.                                                                           |  |
|        | Example: se-10-0-0-0# show ccn reporting historical                     |                                                                                                    |  |

# **Examples**

The following example illustrates the output when the database is manually purged:

```
se-10-0-0-0# ccn reporting historical purge now days-to-keep 7
Historical Database Purge Initiated
------
Time: Fri Feb 10 04:00:00 EST
Data older than [ 7 ] days will be purged
```

The following example illustrates the show ccn reporting historical output:

se-10-0-0-0# show ccn reporting historical

```
Database Information
-----
Enabled : Yes
```

```
Description: Chicago office database

DB Usage: 50%

Current Maintenance Status: idle

Purge Schedule
------
Daily Time: 5:00 AM

Data older than 30 days will be purged

Date of last completed purge: Fri Feb 10 22:00:00 EST

Purge Capacity Configuration
-----
Email Address: abcd@domain.com

Warning Capacity: 65%

Purge Capacity: 75%
```

# **Exporting Historical Report Data to an External Server**

You can export historical reporting call contact detailed records (CCDRs) to an external server from the Cisco Unity Express module for postprocessing. Use the **copy hrdb url** command to export ASCII comma separated values of the historical data to an external server as a flat file.

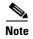

We recommend that this command be executed during off peak hours or when the system is in a quiescent state.

### **Prerequisites**

Cisco Unity Express 3.0 or a later version

#### **SUMMARY STEPS**

1. copy hrdb url url

|        | Command or Action                                                                                                    | Purpose                                                                                                    |
|--------|----------------------------------------------------------------------------------------------------|----------------------------------------------------------------------------------------------------|
| Step 1 | <pre>Example: se-10-0-0-0# copy hrdb url ftp://1.2.3.4/hr.txt % Total % Received % Xferd Average Speed Time Time Current</pre> | Copies and uploads the historical reporting data in ASCII comma separated value format from the module to the specified URL. |
|        | Dload Upload Total Spent Left Speed                                                                                            |                                                                                                    |
|        | 100 3584k 0 0 0 3584k 0 1259k:: 0:00:02:: 1794k se-10-0-0-0#                                                                   |                                                                                                    |

The following are output examples of ASCII files formatted as comma separated values (CSVs) that are uploaded to the external server:

Call contact detailed records (CCDRs) column fields described in Table 7 are listed sequentially in the ASCII CSV files:

You can define the custom variables 1 through 10 to suit your needs.

Table 7 Call Contact Detailed Records (CCDRs) Descriptions

| Field Name         | Data Type    | Required Field | Possible Values                              | Description                                                                                                    |
|--------------------|--------------|----------------|----------------------------------------------|----------------------------------------------------------------------------------------------------|
| sessionID          | decimal(28)  | NOT NULL       |                                              | When a caller calls into the system, a unique session ID is established. This session ID is used for entire call, through all conferences and transfers.   |
| sessionSeqNum      | smallint     | NOT NULL       | [0, 1, 2, 3,]                                | Each transfer of a call creates a new sequence number, but the session ID remains the same.                                                                |
| profileID          | int          | NOT NULL       |                                              | Always set to 0 (reserved for future use).                                                                                                    |
| contactType        | tinyint      | NOT NULL       | 1 = incoming<br>2 = outgoing<br>3 = internal | Incoming calls are those calls coming into the system. Outgoing call are calls originated by the Cisco Unity Express system. Internal calls are transfers. |
| contactDisposition | tinyint      | NOT NULL       | 1 = abandoned<br>2 = handled                 | The call was either processed or abandoned during this part of the call.                                                                                   |
| originatorType     | tinyint      | NOT NULL       | 2= device<br>3= unknown                      | Device indicates call was originated by the CTI port. Unknown device includes gateway.                                                                     |
| originatorID       | int          | NULL           | CTI port, NULL                               | For gateway or unknown originator type, the value is NULL.                                                                                                 |
| originatorDN       | nvarchar(30) | NULL           |                                              | Call ANI, the telephone number of the originator of the caller.                                                                                            |
|                    |              |                |                                              | For gateway or unknown originator type, the value is NULL.                                                                                                 |
| destinationType    | smallint     | NULL           | 2 = device<br>3= unknown                     | Device indicates call was presented to a CTI port. Unknown device includes gateway.                                                                        |
| destinationID      | int          | NULL           | CTI port, NULL                               | For gateway or unknown destination type, the value is NULL.                                                                                                |

Table 7 Call Contact Detailed Records (CCDRs) Descriptions (continued)

| Field Name        | Data Type     | Required Field | Possible Values | Description                                                                                                    |
|-------------------|---------------|----------------|-----------------|----------------------------------------------------------------------------------------------------|
| destinationDN     | nvarchar(30)  | NULL           |                 | For gateway or unknown destination type, the value is NULL.                                                                                                   |
| startDateTime     | datetime      | NOT NULL       |                 | Start date and time when this call leg was connected.                                                                                                    |
| endDateTime       | datetime      | NOT NULL       |                 | End date and time when this call leg was transferred or disconnected.                                                                                         |
| gmtOffset         | smallint      | NOT NULL       |                 | DST adjusted offset.                                                                                                    |
| calledNumber      | nvarchar(30)  | NOT NULL       |                 | If the call was a transfer, this is the number to which the call was transferred. In other cases, this information is the same as the Original Called Number. |
| origCalledNumber  | nvarchar(30)  | NOT NULL       |                 | Telephone number the caller originally dialed.                                                                                                    |
| applicationTaskID | decimal(28)   | NULL           |                 | Task ID of currently executing application.                                                                                                    |
| applicationID     | int           | NULL           |                 | Unique identifier of the application that processed this call.                                                                                                |
| applicationName   | nvarchar(30)  | NULL           |                 | Application name that processed this call.                                                                                                    |
| connectTime       | smallint      | NULL           |                 | Number of seconds for which this call leg was in answered or connected state.                                                                                 |
| callID            | varchar(64)   |                |                 | Globally unique Call ID                                                                                                    |
| customVariable1   | varchar (40)  | NULL           |                 | Contents of the first custom variable of the currently executing application.                                                                                 |
| customVariable2   | varchar (40)  | NULL           |                 | Contents of the second custom variable of the currently executing application.                                                                                |
| customVariable3   | varchar (40)  | NULL           |                 | Contents of the third custom variable of the currently executing application.                                                                                 |
| customVariable4   | varchar (40)  | NULL           |                 | Contents of the fourth custom variable of the currently executing application.                                                                                |
| customVariable5   | varchar (40)  | NULL           |                 | Contents of the fifth custom variable of the currently executing application.                                                                                 |
| customVariable6   | varchar (40)  | NULL           |                 | Contents of the sixth custom variable of the currently executing application.                                                                                 |
| customVariable7   | varchar (40)  | NULL           |                 | Contents of the seventh custom variable of the currently executing application.                                                                               |
| customVariable8   | varchar (40)  | NULL           |                 | Contents of the eighth custom variable of the currently executing application.                                                                                |
| customVariable9   | varchar (40)  | NULL           |                 | Contents of the ninth custom variable of the currently executing application.                                                                                 |
| customVariable10  | varchar (256) | NULL           |                 | Contents of the tenth custom variable of the currently executing application.                                                                                 |

# **Assigning Historical Report Viewing Privileges to a Group**

A special privilege is required for a user to be able to log in to the Cisco Unified Communications Manager Express Historical Reporting Client software and view historical reports. The name of the privilege required for this purpose is ViewHistoricalReports. All members of the group, which has this privilege, are able to view historical reports. See the "Configuring Privileges" section on page 143 for details on assigning privileges.

### **Prerequisites**

Cisco Unity Express 3.0 or a later version

### **SUMMARY STEPS**

- 1. config t
- 2. groupname name privilege ViewHistoricalReports
- 3. end
- 4. show groupname privileges

#### **DETAILED STEPS**

|        | Command or Action                                                                        | Purpose                                                                |
|--------|------------------------------------------------------------------------------------------|------------------------------------------------------------------------|
| Step 1 | config t                                                                                 | Enters global configuration mode.                                      |
|        | Example: se-10-0-0-0# config t                                                           |                                                                        |
| Step 2 | groupname name privilege ViewHistoricalReports                                           | Allows the specified group name to view historical statistics reports. |
|        | <pre>Example: se-10-0-0(config)# groupname myGroup privilege ViewHistoricalReports</pre> |                                                                        |
| Step 3 | end                                                                                      | Saves and returns to privileged EXEC mode.                             |
|        | Example:<br>se-10-0-0-0(config)# end                                                     |                                                                        |
| Step 4 | show groupname privileges                                                                | Displays the privileges set for the specified group names.             |
|        | Example: se-10-0-0-0# show ccn groupname                                                 |                                                                        |

# **Examples**

An example of the sequence of commands for assigning historical report viewing privilege is as follows:

# **Banner Support**

This section describes how to configure a system wide login banner that is displayed to all users when they log in to the CLI or GUI and prompts the user for credentials.

The login banner may contain only plain text (no special formatting) and cannot be larger than 1944 characters (24 lines, with 80 characters each, plus a new line character). The same banner text is display whether the user logs in to the CLI or GUI and whether the banner is configured using the CLI or GUI.

For the CLI, the login banner is displayed only when the console login is configured to challenge the user for credentials before connecting to the CUE console. If a console session is resumed, no banner is displayed. A user can be resume a console session when they disconnect from the console with telnet without out first using the **exit** or **end** command to log off.

Use the **banner login** command to configure the login banner. This command requires a delimiter character that signals the end of banner content input. The delimiter character can be any printable character except ? and ". You cannot use the delimiter character in the banner content. Otherwise, the banner input is ended prematurely.

The **banner login** command is a multi-line command and can accept more than one line for the banner-content. You can include the following tokens in the banner-content to represent system settings.

| token        | Information displayed in the banner   |  |
|--------------|---------------------------------------|--|
| \$(hostname) | Displays the hostname for the module. |  |
| \$(domain)   | Displays the domain for the module.   |  |

If you enter a banner that exceeds the allowed length, the command stops accepting input, truncates the message at the maximum length, outputs an error message, and returns to global configuration.

You can configure the login banner from either the CLI or the GUI to prompt the user for credentials. You can also disable the login banner so that user are not prompted to enter credentials.

# **Defining a Login Banner**

# **Prerequisites**

Cisco Unity Express 3.2 or a later version

#### **SUMMARY STEPS**

- 1. config t
- 2. banner login delimiter-char banner-content delimiter-char
- 3. end

#### **DETAILED STEPS**

|        | Command or Action                                                                                                    | Purpose                                                                                                    |
|--------|----------------------------------------------------------------------------------------------------|----------------------------------------------------------------------------------------------------|
| Step 1 | config t                                                                                                    | Enters configuration mode.                                                                                              |
|        | Example: se-10-0-0-0# config t                                                                                                    |                                                                                                    |
| Step 2 | banner login delimiter-char banner-content delimiter-char                                                                             | Configures the login banner:  delimiter-character—Character that indicates the beginning and end of of the banner text. |
|        | <pre>Example: se-10-0-0-0(config) # banner login % Enter TEXT message. End with the character '%'.     Welcome to \$(hostname)%</pre> | banner-content—Text content of the banner.                                                                              |
| Step 3 | end                                                                                                    | Returns to privileged EXEC mode.                                                                                        |
|        | Example: se-10-0-0-0(config)# end                                                                                                    |                                                                                                    |

### **Examples**

The following example configures the banner login to "Welcome to hostname:"

```
se-10-0-0-0# config t
se-10-0-0-0 (config)# banner login %
Enter TEXT message. End with the character '%'.
    Welcome to $(hostname)%
se-10-0-0-0 (config)# exit
```

The following example configures the banner login to "Welcome to hostname.somewhere.com, enjoy:"

```
se-10-0-0-0# config t
se-10-0-0-0 (config)# ip domain-name somewhere.com
se-10-0-0-0 (config)# banner login @
Enter TEXT message. End with the character '@'.
Welcome to $(hostname).$(domain), enjoy!
@
se-10-0-0-0 (config)# exit
```

The following example configures the banner login to:

```
You have entered a restricted area.
Unauthorized access is prohibited.

se-10-0-0-0# config t
se-10-0-0-0 (config)# banner login 1
Enter TEXT message. End with the character '1'.

You have entered a restricted area.
Unauthorized access is prohibited.

1
se-10-0-0-0 (config)# exit
```

Banner Support